# Package 'WebPower'

August 15, 2022

Title Basic and Advanced Statistical Power Analysis

Version 0.8.6

Date 2022-08-14

Author Zhiyong Zhang [aut, cre], Yujiao Mai [aut], Miao Yang [ctb]

Maintainer Zhiyong Zhang <johnnyzhz@gmail.com>

Depends R (>= 3.2.5), MASS, stats, grDevices, graphics, lme4, lavaan, parallel, PearsonDS

License GPL  $(>= 3)$ 

Description This is a collection of tools for conducting both basic and advanced statistical power analysis including correlation, proportion, t-test, one-way ANOVA, two-way ANOVA, linear regression, logistic regression, Poisson regression, mediation analysis, longitudinal data analysis, structural equation modeling and multilevel modeling. It also serves as the engine for conducting power analysis online at <<https://webpower.psychstat.org>>.

URL <https://webpower.psychstat.org>

Encoding UTF-8 LazyLoad yes LazyData yes NeedsCompilation no Repository CRAN Date/Publication 2022-08-15 10:20:06 UTC

## R topics documented:

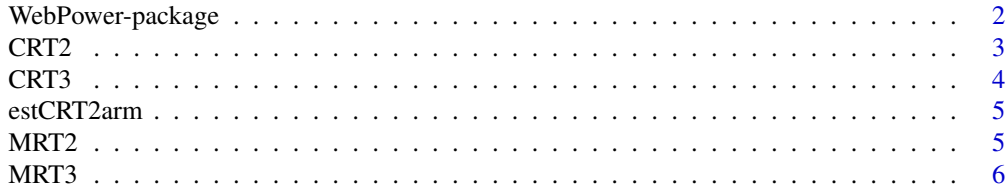

 $74$ 

<span id="page-1-0"></span>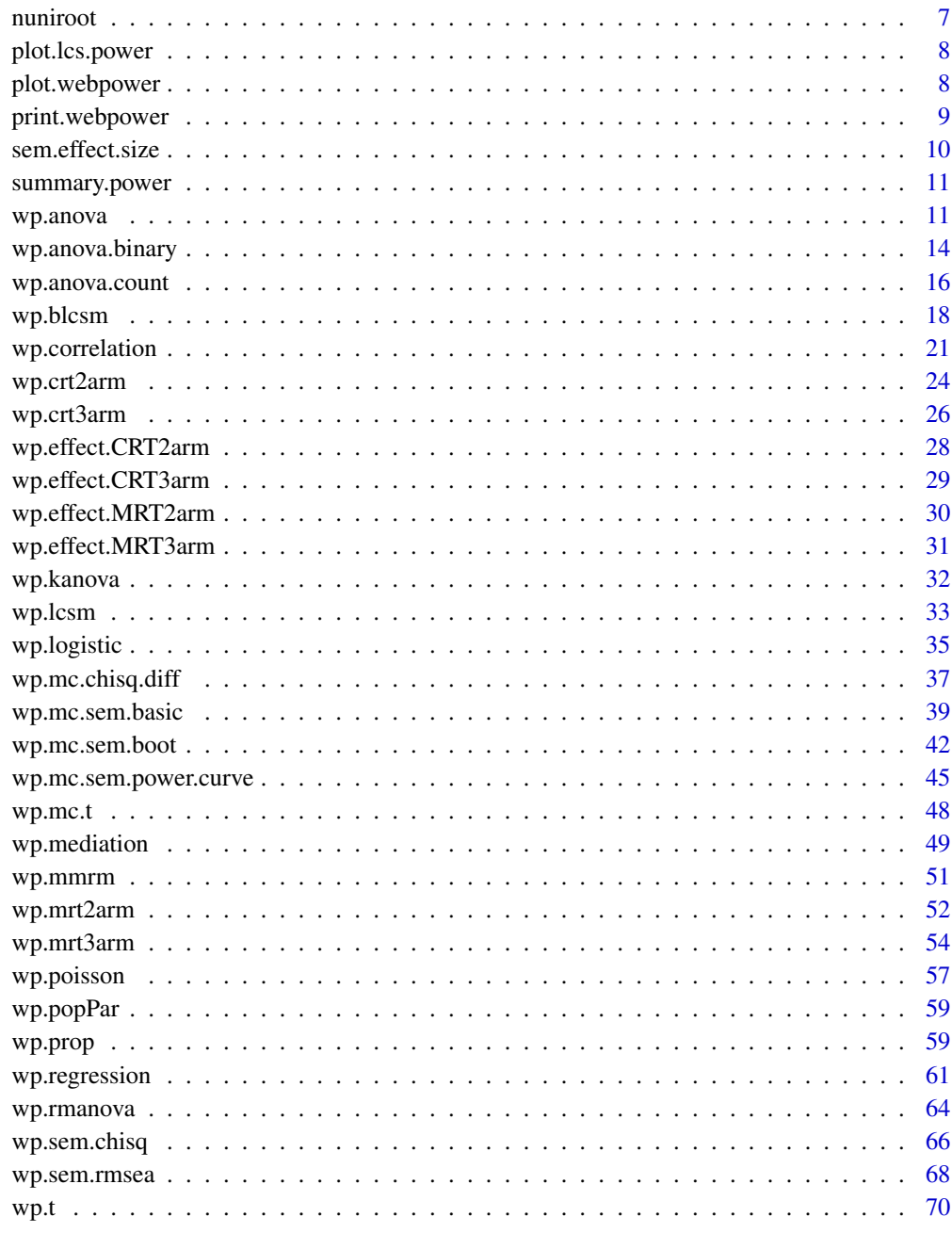

### **Index**

WebPower-package

**Basic and Advanced Statistical Power Analysis** 

#### <span id="page-2-0"></span> $CRT2$  3

#### Description

This is a collection of tools for conducting both basic and advanced statistical power analysis including correlation, proportion, t-test, one-way ANOVA, two-way ANOVA, linear regression, logistic regression, Poisson regression, mediation analysis, longitudinal data analysis, structural equation modeling and multilevel modeling. It also serves as the engineer for conducting power analysis online at https://webpower.psychstat.org.

### Details

This is a collection of tools for conducting both basic and advanced statistical power analysis including correlation, proportion, t-test, one-way ANOVA, two-way ANOVA, linear regression, logistic regression, Poisson regression, mediation analysis, longitudinal data analysis, structural equation modeling and multilevel modeling. It also serves as the engineer for conducting power analysis online at https://webpower.psychstat.org.

### References

Zhang, Z., & Yuan, K.-H. (2018). Practical Statistical Power Analysis Using Webpower and R (Eds). Granger, IN: ISDSA Press.

CRT2 *Example Data For CRT With 2 Arms*

### Description

- ID. The identification number of the subjects.
- cluster. The cluster number.
- score. The score of the subject.
- group. The group number.

#### Usage

CRT2

#### Format

An object of class data. frame with 8 rows and 4 columns.

#### Examples

# ID cluster score group # 1 1 6 0 # 2 1 2 0 # 3 2 6 1 # 4 2 5 1 # 5 3 1 0 # 6 3 4 0 # 7 4 6 1 # 8 4 4 1

### <span id="page-3-0"></span>Description

- ID. The identification number of the subjects.
- cluster. The cluster number.
- score. The score of the subject.
- group. The group number.

### Usage

CRT3

### Format

An object of class data. frame with 30 rows and 4 columns.

### Examples

# id cluster score group # 1 1 1.93 0 # 2 1 1.51 0 # 3 1 2.13 0 # 4 1 2.96 0 # 5 1 3.84 0 # 6 2 3.36 1 # 7 2 3.13 1 # 8 2 1.71 1 # 9 2 3.1 1 # 10 2 2.53 1 # 11 3 2.01 2 # 12 3 4.73 2 # 13 3 3.34 2 # 14 3 0.11 2 # 15 3 3.6 2 # 16 4 2 0 # 17 4 1.99 0 # 18 4 1.89 0 # 19 4 2.25 0 # 20 4 1.83 0 # 21 5 3.03 1 # 22 5 2.08 1 # 23 5 1.5 1 # 24 5 3.18 1 # 25 5 1.92 1 # 26 6 3.49 2 # 27 6 3.08 2 # 28 6 4.54 2

### <span id="page-4-0"></span>estCRT2arm 5

```
# 29 6 2.34 2
# 30 6 4.33 2
```
### estCRT2arm *Estimate multilevel effect size from data*

### Description

Estimate multilevel effect size from data

### Usage

```
estCRT2arm(file)
estCRT3arm(file)
estMRT2arm(file)
estMRT3arm(file)
```
### Arguments

file a data file

### MRT2 *Example Data For MRT With 2 Arms*

### Description

- ID. The identification number of the subjects.
- cluster. The cluster number.
- score. The score of the subject.
- group. The group number.

### Usage

MRT2

### Format

An object of class data. frame with 16 rows and 4 columns.

### Examples

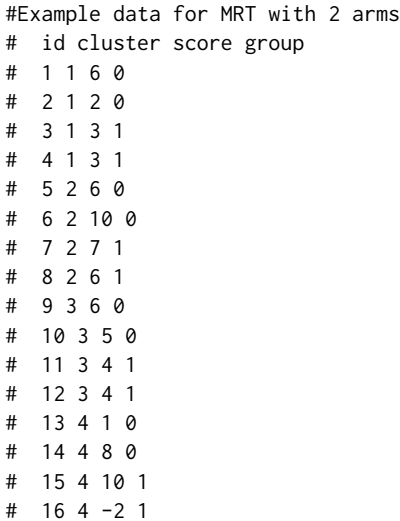

MRT3 *Example Data For MRT With 3 Arms*

### Description

- ID. The identification number of the subjects.
- cluster. The cluster number.
- score. The score of the subject.
- group. The group number.

### Usage

MRT3

### Format

An object of class data.frame with 24 rows and 4 columns.

### Examples

# id cluster score group # 1 1 2 0 # 2 1 3 0 # 3 1 2 1 # 4 1 0 1 # 5 1 3 2 # 6 1 2 2 # 7 2 1 0

<span id="page-5-0"></span>

#### <span id="page-6-0"></span>nuniroot 7 aasta 1999 - 1999 - 1999 - 1999 - 1999 - 1999 - 1999 - 1999 - 1999 - 1999 - 1999 - 1999 - 1999 - 1

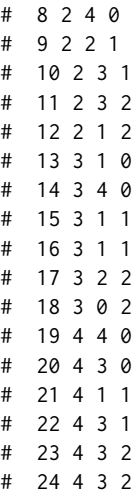

nuniroot *Solve A Single Equation*

### Description

The function searches in an interval for a root (i.e., zero) of the function f with respect to its first argument. The argument interval is for the input of x, the corresponding outcome interval will be used as the interval to be searched in.

### Usage

nuniroot(f, interval, maxlength = 100)

### Arguments

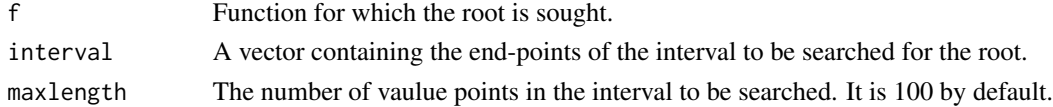

### Value

A list with at least four components: root and f.root give the location of the root and the value of the function evaluated at that point. iter and estim.prec give the number of iterations used and an approximate estimated precision for root. (If the root occurs at one of the endpoints, the estimated precision is NA.)

### Examples

f  $\le$  function(x)  $1+x-0.5*x^2$ interval  $\leq c(-3, 6)$ nuniroot(f,interval)

<span id="page-7-0"></span>

#### Description

This function is used to plot the power analysis results for Latent Change Score Models.

### Usage

```
## S3 method for class 'lcs.power'
plot(x, parameter, ...)
```
### Arguments

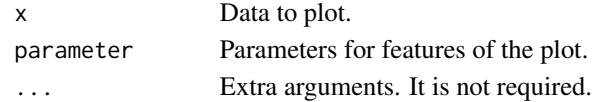

### References

Zhang, Z., & Liu, H. (2018). Sample Size and Measurement Occasion Planning for Latent Change Score Models through Monte Carlo Simulation. In E. Ferrer, S. M. Boker, and K. J. Grimm (Eds.) Advances in Longitudinal Models for Multivariate Psychology: A Festschrift for Jack McArdle.

Zhang, Z., & Yuan, K.-H. (2018). Practical Statistical Power Analysis Using Webpower and R (Eds). Granger, IN: ISDSA Press.

plot.webpower *To plot Statistical Power Curve*

#### Description

This function is used to plot the power curves generated by webpower.

#### Usage

```
## S3 method for class 'webpower'
plot(x, xvar = NULL, yvar = NULL, xlab = NULL,ylab = NULL, ...)
```
#### Arguments

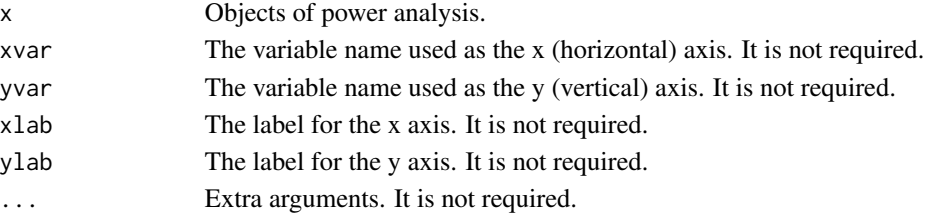

### <span id="page-8-0"></span>print.webpower 9

### Value

The plot.

### Examples

```
res <- wp.correlation(n=seq(50,100,10),r=0.3, alternative="two.sided")
plot(res)
```
print.webpower *To Print Statistical Power Analysis Results*

### Description

This function is used to summary the power analysis results.

### Usage

## S3 method for class 'webpower'  $print(x, \ldots)$ 

### Arguments

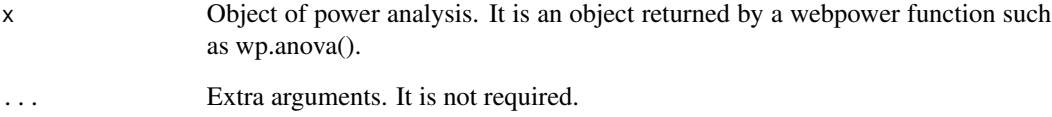

#### Value

The printing of the input object of power analysis.

```
res <- wp.correlation(n=50,r=0.3, alternative="two.sided")
print(res)
```
<span id="page-9-0"></span>

#### Description

This function is for calculating SEM effect size.

#### Usage

sem.effect.size(full.model.pop, reduced.model)

### Arguments

full.model.pop Full model (under the alternative hypothesis) with population parameters. reduced.model Reduced model (under the null hypothesis) lavaan specification.

### Value

An object of the power analysis.

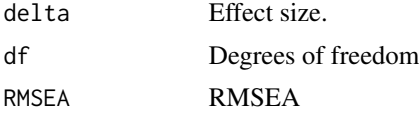

### References

Demidenko, E. (2007). Sample size determination for logistic regression revisited. Statistics in medicine, 26(18), 3385-3397.

Zhang, Z., & Yuan, K.-H. (2018). Practical Statistical Power Analysis Using Webpower and R (Eds). Granger, IN: ISDSA Press.

```
full.model.pop <-'
y1 - 0.4*xy2 \approx 0.5*x + 0.2*y1y3 \sim 0.4*xy4 \sim 0.4*y1 + 0.4*y2 + 0.4*y3y1 ~~ 0.84*y1
y2 ~~ 0.61*y2
y3 ~~ 0.84*y3
y4 \sim 0.27 \times y4reduced.model <-'
y1 - xy2 - xy3 \sim x
```
### <span id="page-10-0"></span>summary.power 11

y4 ~ y1 + y3

sem.effect.size(full.model.pop, reduced.model)

#### summary.power *Summary Statistical Power Analysis Results*

#### Description

This function is used to summary the power analysis results.

#### Usage

## S3 method for class 'power' summary(object, ...)

#### Arguments

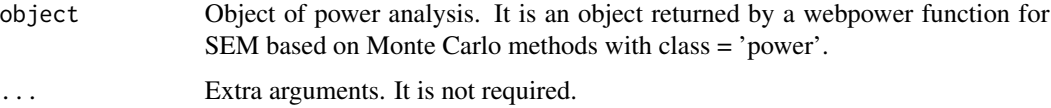

#### Value

The summary of the input object of power analysis.

wp.anova *Statistical Power Analysis for One-way ANOVA*

#### Description

One-way analysis of variance (one-way ANOVA) is a technique used to compare means of two or more groups (e.g., Maxwell & Delaney, 2003). The ANOVA tests the null hypothesis that samples in two or more groups are drawn from populations with the same mean values. The ANOVA analysis typically produces an F-statistic, the ratio of the bewteen-group variance to the withingroup variance.

#### Usage

```
wp.anova(k = NULL, n = NULL, f = NULL, alpha = 0.05, power = NULL,
  type = c("overall", "two.sided", "greater", "less"))
```
#### **Arguments**

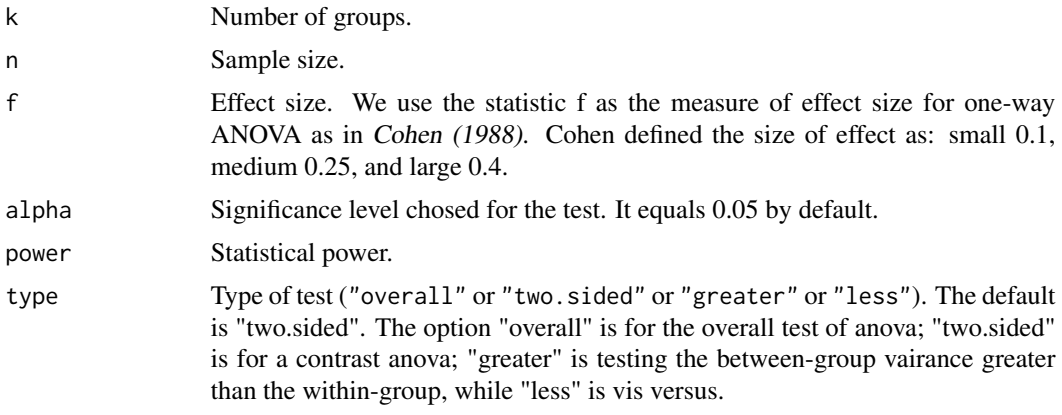

### Value

An object of the power analysis.

#### References

Cohen, J. (1988). Statistical power analysis for the behavioral sciences (2nd Ed). Hillsdale, NJ: Lawrence Erlbaum Associates.

Maxwell, S. E., & Delaney, H. D. (2004). Designing experiments and analyzing data: A model comparison perspective (Vol. 1). Psychology Press.

Zhang, Z., & Yuan, K.-H. (2018). Practical Statistical Power Analysis Using Webpower and R (Eds). Granger, IN: ISDSA Press.

```
#To calculate the statistical power for the overall test of one-way ANOVA:
wp.anova(f=0.25,k=4, n=100, alpha=0.05)
# Power for One-way ANOVA
#
# k n f alpha power
# 4 100 0.25 0.05 0.5181755
#
# NOTE: n is the total sample size (overall)
# URL: http://psychstat.org/anova
#To calculate the power curve with a sequence of sample sizes:
res <- wp.anova(f=0.25, k=4, n=seq(100,200,10), alpha=0.05)
res
# Power for One-way ANOVA
#
# k n f alpha power
# 4 100 0.25 0.05 0.5181755
# 4 110 0.25 0.05 0.5636701
# 4 120 0.25 0.05 0.6065228
# 4 130 0.25 0.05 0.6465721
```
#### wp.anova 13

# 4 140 0.25 0.05 0.6837365

```
# 4 150 0.25 0.05 0.7180010
# 4 160 0.25 0.05 0.7494045
# 4 170 0.25 0.05 0.7780286
# 4 180 0.25 0.05 0.8039869
# 4 190 0.25 0.05 0.8274169
# 4 200 0.25 0.05 0.8484718
#
# NOTE: n is the total sample size (overall)
# URL: http://psychstat.org/anova
#To plot the power curve:
plot(res, type='b')
#To estimate the sample size with a given power:
wp.anova(f=0.25,k=4, n=NULL, alpha=0.05, power=0.8)
# Power for One-way ANOVA
#
# k n f alpha power
# 4 178.3971 0.25 0.05 0.8
#
# NOTE: n is the total sample size (overall)
# URL: http://psychstat.org/anova
#To estimate the minimum detectable effect size with a given power:
wp.anova(f=NULL,k=4, n=100, alpha=0.05, power=0.8)
# Power for One-way ANOVA
#
# k n f alpha power
# 4 100 0.3369881 0.05 0.8
#
# NOTE: n is the total sample size (overall)
# URL: http://psychstat.org/anova
#To conduct power analysis for a contrast one-way ANOVA:
wp.anova(f=0.25,k=4, n=100, alpha=0.05, type='two.sided')
# Power for One-way ANOVA
#
# k n f alpha power
# 4 100 0.25 0.05 0.6967142
#
# NOTE: n is the total sample size (contrast, two.sided)
# URL: http://psychstat.org/anova
#To calculate the power curve with a sequence of sample sizes:
res <- wp.anova(f=seq(0.1, 0.8, 0.1), k=4, n=100, alpha=0.05)
res
# Power for One-way ANOVA
#
# k n f alpha power
# 4 100 0.1 0.05 0.1128198
# 4 100 0.2 0.05 0.3452612
# 4 100 0.3 0.05 0.6915962
```

```
# 4 100 0.4 0.05 0.9235525
# 4 100 0.5 0.05 0.9911867
# 4 100 0.6 0.05 0.9995595
# 4 100 0.7 0.05 0.9999908
# 4 100 0.8 0.05 0.9999999
#
# NOTE: n is the total sample size (overall)
# URL: http://psychstat.org/anova
```
wp.anova.binary *Statistical Power Analysis for One-way ANOVA with Binary Data*

#### **Description**

The power analysis procedure for one-way ANOVA with binary data is introduced by Mai and Zhang (2017). One-way ANOVA with binary data is used for comparing means of three or more groups of binary data. Its outcome variable is supposed to follow Bernoulli distribution. And its overall test uses a likelihood ratio test statistics.

#### Usage

```
wp.anova.binary(k = NULL, n = NULL, V = NULL, alpha = 0.05,
 power = NULL)
```
### Arguments

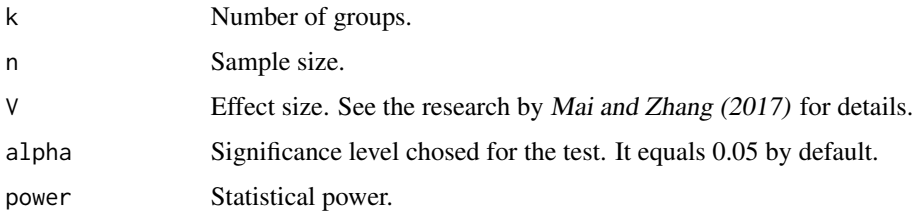

#### Value

An object of the power analysis.

### References

Mai, Y., & Zhang, Z. (2017). Statistical Power Analysis for Comparing Means with Binary or Count Data Based on Analogous ANOVA. In L. A. van der Ark, M. Wiberg, S. A. Culpepper, J. A. Douglas, & W.-C. Wang (Eds.), Quantitative Psychology - The 81st Annual Meeting of the Psychometric Society, Asheville, North Carolina, 2016: Springer.

Zhang, Z., & Yuan, K.-H. (2018). Practical Statistical Power Analysis Using Webpower and R (Eds). Granger, IN: ISDSA Press.

### wp.anova.binary 15

```
#To calculate the statistical power for one-way ANOVA (overall test) with binary data:
wp.anova.binary(k=4,n=100,V=0.15,alpha=0.05)
# One-way Analogous ANOVA with Binary Data
#
# k n V alpha power
# 4 100 0.15 0.05 0.5723443
#
# NOTE: n is the total sample size
# URL: http://psychstat.org/anovabinary
#To generate a power curve given a sequence of sample sizes:
res <- wp.anova.binary(k=4,n=seq(100,200,10),V=0.15,alpha=0.05,power=NULL)
res
# One-way Analogous ANOVA with Binary Data
#
# k n V alpha power
# 4 100 0.15 0.05 0.5723443
# 4 110 0.15 0.05 0.6179014
# 4 120 0.15 0.05 0.6601594
# 4 130 0.15 0.05 0.6990429
# 4 140 0.15 0.05 0.7345606
# 4 150 0.15 0.05 0.7667880
# 4 160 0.15 0.05 0.7958511
# 4 170 0.15 0.05 0.8219126
# 4 180 0.15 0.05 0.8451603
# 4 190 0.15 0.05 0.8657970
# 4 200 0.15 0.05 0.8840327
#
# NOTE: n is the total sample size
# URL: http://psychstat.org/anovabinary
#To plot the power curve:
plot(res)
#To calculate the required sample size for one-way ANOVA (overall test) with binary data:
wp.anova.binary(k=4,n=NULL,V=0.15,power=0.8, alpha=0.05)
# One-way Analogous ANOVA with Binary Data
#
# k n V alpha power
# 4 161.5195 0.15 0.05 0.8
#
# NOTE: n is the total sample size
# URL: http://psychstat.org/anovabinary
#To calculate the minimum detectable effect size for one-way ANOVA (overall test) with binary data:
wp.anova.binary(k=4,n=100,V=NULL,power=0.8, alpha=0.05)
# One-way Analogous ANOVA with Binary Data
#
# k n V alpha power
# 4 100 0.1906373 0.05 0.8
#
```

```
# NOTE: n is the total sample size
# URL: http://psychstat.org/anovabinary
#To generate a power curve given a sequence of effect sizes:
wp.anova.binary(k=4,n=100,V=seq(0.1,0.5,0.05),alpha=0.05,power=NULL)
# One-way Analogous ANOVA with Binary Data
#
# k n V alpha power
# 4 100 0.10 0.05 0.2746396
# 4 100 0.15 0.05 0.5723443
# 4 100 0.20 0.05 0.8402271
# 4 100 0.25 0.05 0.9659434
# 4 100 0.30 0.05 0.9961203
# 4 100 0.35 0.05 0.9997729
# 4 100 0.40 0.05 0.9999933
# 4 100 0.45 0.05 0.9999999
# 4 100 0.50 0.05 1.0000000
#
# NOTE: n is the total sample size
# URL: http://psychstat.org/anovabinary
```
wp.anova.count *Statistical Power Analysis for One-way ANOVA with Count Data*

### Description

The power analysis procedure for one-way ANOVA with count data is introduced by Mai and Zhang (2017). One-way ANOVA with count data is used for comparing means of three or more groups of binary data. Its outcome variable is supposed to follow Poisson distribution. And its overall test uses a likelihood ratio test statistics.

### Usage

```
wp.anova.count(k = NULL, n = NULL, V = NULL, alpha = 0.05,
 power = NULL)
```
#### Arguments

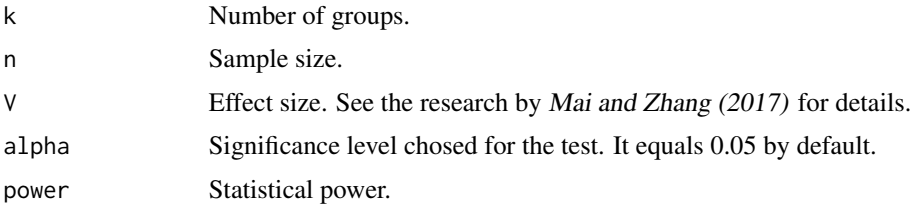

#### Value

An object of the power analysis.

#### wp.anova.count 17

#### References

Mai, Y., & Zhang, Z. (2017). Statistical Power Analysis for Comparing Means with Binary or Count Data Based on Analogous ANOVA. In L. A. van der Ark, M. Wiberg, S. A. Culpepper, J. A. Douglas, & W.-C. Wang (Eds.), Quantitative Psychology - The 81st Annual Meeting of the Psychometric Society, Asheville, North Carolina, 2016: Springer.

Zhang, Z., & Yuan, K.-H. (2018). Practical Statistical Power Analysis Using Webpower and R (Eds). Granger, IN: ISDSA Press.

```
#To calculate the statistical power for one-way ANOVA (overall test) with count data:
wp.anova.count(k=4,n=100,V=0.148,alpha=0.05)
# One-way Analogous ANOVA with Count Data
#
# k n V alpha power
# 4 100 0.148 0.05 0.5597441
#
# NOTE: n is the total sample size
# URL: http://psychstat.org/anovacount
#To generate a power curve given sequence of sample sizes:
res <- wp.anova.count(k=4,n=seq(100,200,10),V=0.148,alpha=0.05,power=NULL)
res
# One-way Analogous ANOVA with Count Data
#
# k n V alpha power
# 4 100 0.148 0.05 0.5597441
# 4 110 0.148 0.05 0.6049618
# 4 120 0.148 0.05 0.6470911
# 4 130 0.148 0.05 0.6860351
# 4 140 0.148 0.05 0.7217782
# 4 150 0.148 0.05 0.7543699
# 4 160 0.148 0.05 0.7839101
# 4 170 0.148 0.05 0.8105368
# 4 180 0.148 0.05 0.8344142
# 4 190 0.148 0.05 0.8557241
# 4 200 0.148 0.05 0.8746580
#
# NOTE: n is the total sample size
# URL: http://psychstat.org/anovacount
#To plot the power curve:
plot(res)
#To calculate the required sample size for one-way ANOVA (overall test) with count data:
wp.anova.count(k=4,n=NULL,V=0.148,power=0.8, alpha=0.05)
# One-way Analogous ANOVA with Count Data
#
# k n V alpha power
# 4 165.9143 0.148 0.05 0.8
```

```
#
# NOTE: n is the total sample size
# URL: http://psychstat.org/anovacount
#To calculate the minimum detectable effect size for one-way ANOVA (overall test) with count data:
wp.anova.count(k=4,n=100,V=NULL,power=0.8, alpha=0.05)
# One-way Analogous ANOVA with Count Data
#
# k n V alpha power
# 4 100 0.1906373 0.05 0.8
#
# NOTE: n is the total sample size
# URL: http://psychstat.org/anovacount
#To generate a power curve given a sequence of effect sizes:
res <- wp.anova.count(k=5,n=100,V=seq(0.1,0.5,0.05),alpha=0.05,power=NULL)
res
# One-way Analogous ANOVA with Count Data
#
# k n V alpha power
# 5 100 0.10 0.05 0.3200744
# 5 100 0.15 0.05 0.6634861
# 5 100 0.20 0.05 0.9118531
# 5 100 0.25 0.05 0.9893643
# 5 100 0.30 0.05 0.9994549
# 5 100 0.35 0.05 0.9999887
# 5 100 0.40 0.05 0.9999999
# 5 100 0.45 0.05 1.0000000
# 5 100 0.50 0.05 1.0000000
#
# NOTE: n is the total sample size
# URL: http://psychstat.org/anovacount
```
wp.blcsm *Statistical Power Curve for Bivariate Latent Change Score Models based on Monte Carlo Simulation*

#### Description

A longitudinal design often involves data collection on multiple variables from multiple participants at multiple times. Growth curve models (GCM) are structural equation models for longitudinal data analysis (McArdle & Epstein, 1987; McArdle & Nesselroade, 2014). Latent change score models (LCSM) combine difference equations with growth curves to investigate change in longitudinal studies . LCSM provied an efficient way to model nonlinear trajectory (e.g., McArdle, 2000; McArdle & Hamagami, 2001; Hamagami et al., 2010). This function is used to conduct power analysis for bivariate LCSMs based on a Monte Carlo method (a method also used by Muthén & Muthén, 2002; Thoemmes et al., 2010; Zhang & Wang, 2009; Zhang, 2014). For each Monte Carlo replication, the Maximum likelihood ratio test is used for the model, while the Wald test is used for

<span id="page-17-0"></span>

#### wp.blcsm 19

the parameter test. The method can obtain the power for testing each individual parameter of the models such as the change rate and coupling parameters.

### Usage

```
wp.blcsm(N = 100, T = 5, R = 1000, betay = 0, my0 = 0, mys = 0,
  varey = 1, vary\theta = 1, varys = 1, vary\thetays = 0, alpha = 0.05,
  betax = 0, mx0 = 0, mxs = 0, varex = 1, varx0 = 1, varxs = 1,
  varx0xs = 0, varx0y0 = 0, varx0ys = 0, vary0xs = 0, varxsys = 0,
  gammax = 0, gammay = 0, ...)
```
#### Arguments

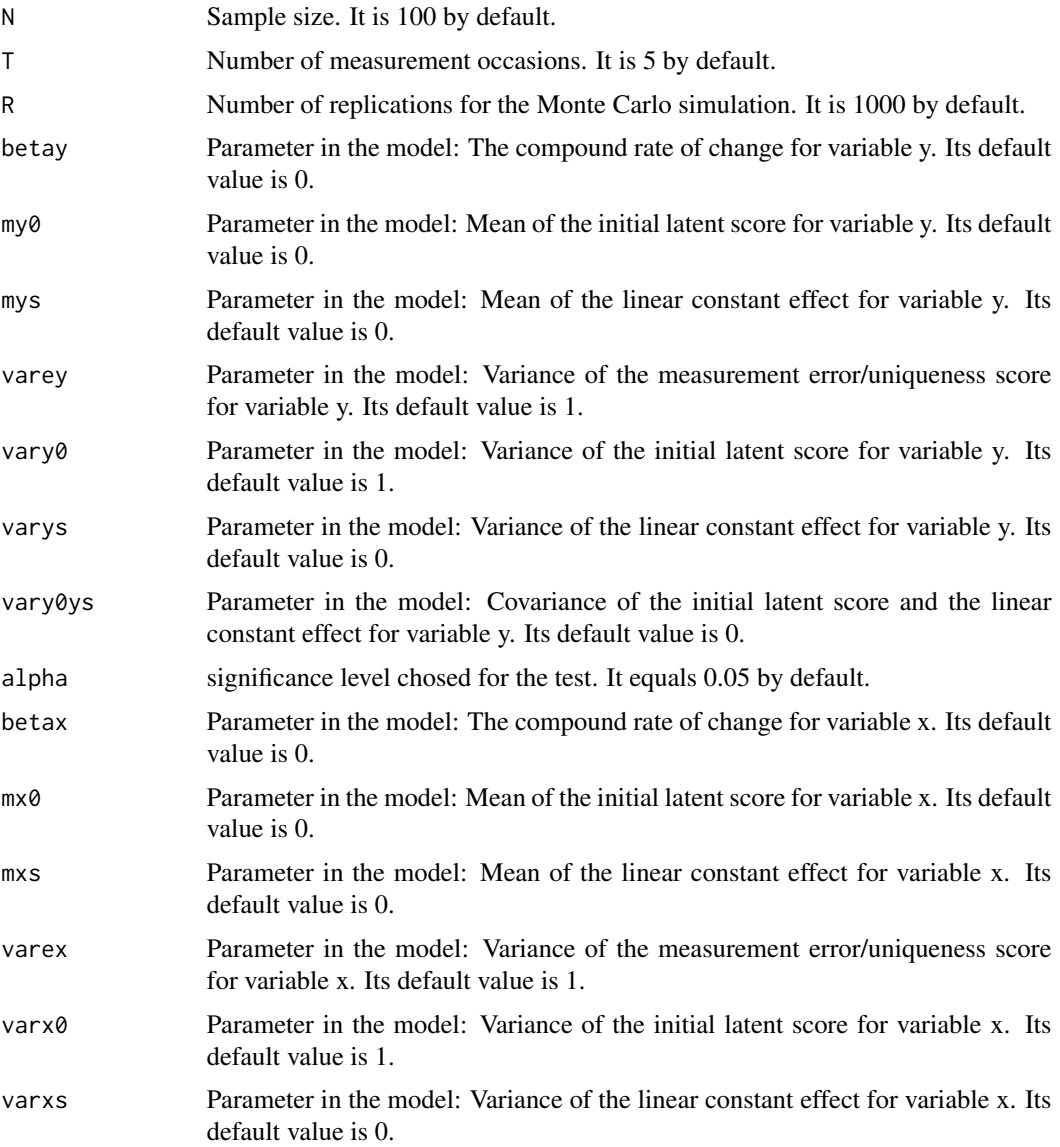

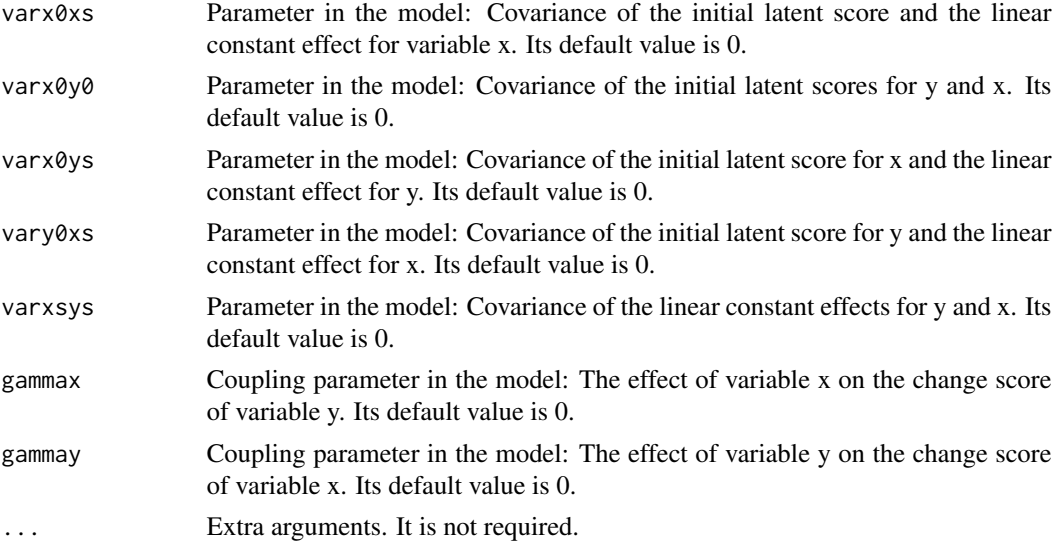

#### Value

An object of the power analysis. The output of the R function includes 4 main pieces of information for each parameter in the model. The first is the Monte Carlo estimate (mc.est). It is calculated as the mean of the R sets of parameter estimates from the simulated data. Note that the Monte Carlo estimates should be close to the population parameter values used in the model. The second is the Monte Carlo standard deviation (mc.sd), which is calculated as the standard deviation of the R sets of parameter estimates. The third is the Monte Carlo standard error (mc.se), which is obtained as the average of the R sets of standard error estimates of the parameter estimates. Lastly, mc.power is the statistical power for each parameter.

#### References

Zhang, Z., & Liu, H. (2018). Sample Size and Measurement Occasion Planning for Latent Change Score Models through Monte Carlo Simulation. In E. Ferrer, S. M. Boker, and K. J. Grimm (Eds.) Advances in Longitudinal Models for Multivariate Psychology: A Festschrift for Jack McArdle.

Zhang, Z., & Yuan, K.-H. (2018). Practical Statistical Power Analysis Using Webpower and R (Eds). Granger, IN: ISDSA Press.

```
## Not run:
#To conduct power analysis for a bivariate LCSM with sample size equal to 100:
wp.blcsm(N=100, T=5, R=1000, betay=0.08, my0=20, mys=1.5, varey=9,
    vary0=3, varys=1, vary0ys=0, alpha=0.05, betax=0.2, mx0=20, mxs=5,
       varex=9, varx0=3, varxs=1, varx0xs=0, varx0y0=1, varx0ys=0,
                        vary0xs=0, varxsys=0, gammax=0, gammay=-.1)
# pop.par mc.est mc.sd mc.se mc.power N T
# betax 0.20 0.230 0.260 0.187 0.241 100 5
# betay 0.08 0.164 0.572 0.435 0.081 100 5
# gammax 0.00 -0.033 0.234 0.178 0.112 100 5
# gammay -0.10 -0.175 0.641 0.458 0.075 100 5
```
### <span id="page-20-0"></span>wp.correlation 21

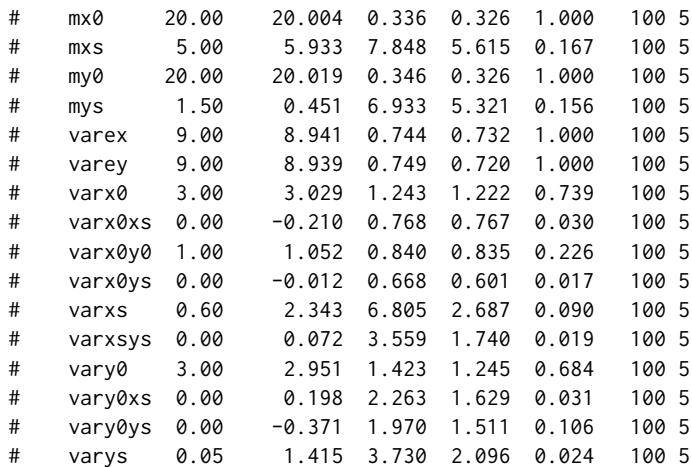

#To conduct power analysis for a bivariate LCSM with sample size equal to 500: wp.blcsm(N=500, T=5, R=1000, betay=0.08, my0=20, mys=1.5, varey=9, vary0=3, varys=1, vary0ys=0, alpha=0.05, betax=0.2, mx0=20 , mxs=5, varex=9, varx0=3, varxs=1, varx0xs=0, varx0y0=1, varx0ys=0, vary0xs=0, varxsys=0, gammax=0, gammay=-.1) # pop.par mc.est mc.sd mc.se mc.power N T # betax 0.20 0.2009 0.031 0.031 1.000 500 5 # betay 0.08 0.0830 0.070 0.068 0.199 500 5 # gammax 0.00 -0.0014 0.030 0.029 0.057 500 5 # gammay -0.10 -0.1022 0.072 0.073 0.271 500 5 # mx0 20.00 19.9911 0.145 0.145 1.000 500 5 # mxs 5.00 5.0308 0.939 0.942 1.000 500 5 # my0 20.00 19.9999 0.143 0.146 1.000 500 5 # mys 1.50 1.4684 0.889 0.885 0.420 500 5 # varex 9.00 8.9836 0.340 0.328 1.000 500 5 # varey 9.00 8.9961 0.341 0.328 1.000 500 5 # varx0 3.00 3.0052 0.524 0.523 1.000 500 5 # varx0xs 0.00 -0.0144 0.222 0.230 0.047 500 5 # varx0y0 1.00 1.0064 0.360 0.360 0.808 500 5 # varx0ys 0.00 -0.0012 0.199 0.201 0.051 500 5 # varxs 1.00 1.0312 0.180 0.189 1.000 500 5 # varxsys 0.00 0.0028 0.161 0.163 0.045 500 5 # vary0 3.00 2.9777 0.519 0.547 1.000 500 5 # vary0xs 0.00 0.0072 0.286 0.294 0.035 500 5 # vary0ys 0.00 -0.0135 0.252 0.257 0.043 500 5 # varys 1.00 1.0246 0.260 0.253 0.999 500 5 ## End(Not run)

wp.correlation *Statistical Power Analysis for Correlation*

#### Description

This function is for power analysis for correlation. Correlation measures whether and how a pair of variables are related. The Pearson Product Moment correlation coefficient (r) is adopted here. The power calculation for correlation is conducted based on Fisher's z transformation of Pearson correlation coefficent (Fisher, 1915, 1921).

### Usage

```
wp.correlation(n = NULL, r = NULL, power = NULL, p = 0, rho0 = 0,
 alpha = 0.05, alternative = c("two-sided", "less", "greater")
```
#### Arguments

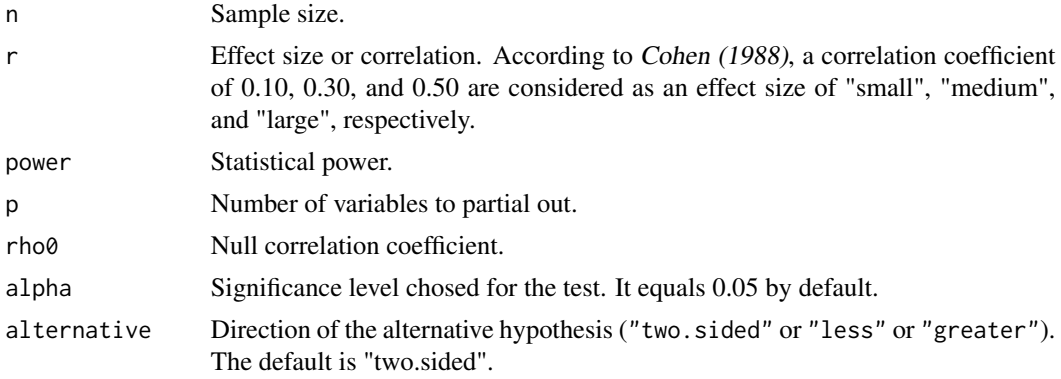

#### Value

An object of the power analysis.

#### References

Cohen, J. (1988). Statistical power analysis for the behavioral sciences (2nd Ed). Hillsdale, NJ: Lawrence Erlbaum Associates.

Fisher, R. A. (1915). Frequency distribution of the values of the correlation coefficient in samples from an indefinitely large population. Biometrika, 10(4), 507-521.

Fisher, R. A. (1921). On the probable error of a coefficient of correlation deduced from a small sample. Metron, 1, 3-32.

Zhang, Z., & Yuan, K.-H. (2018). Practical Statistical Power Analysis Using Webpower and R (Eds). Granger, IN: ISDSA Press.

```
wp.correlation(n=50,r=0.3, alternative="two.sided")
# Power for correlation
#
# n r alpha power
# 50 0.3 0.05 0.5728731
#
```

```
# URL: http://psychstat.org/correlation
#To calculate the power curve with a sequence of sample sizes:
res <- wp.correlation(n=seq(50,100,10),r=0.3, alternative="two.sided")
res
# Power for correlation
#
# n r alpha power
# 50 0.3 0.05 0.5728731
# 60 0.3 0.05 0.6541956
# 70 0.3 0.05 0.7230482
# 80 0.3 0.05 0.7803111
# 90 0.3 0.05 0.8272250
# 100 0.3 0.05 0.8651692
#
# URL: http://psychstat.org/correlation
#To plot the power curve:
plot(res, type='b')
#To estimate the sample size with a given power:
wp.correlation(n=NULL, r=0.3, power=0.8, alternative="two.sided")
# Power for correlation
#
# n r alpha power
# 83.94932 0.3 0.05 0.8
#
# URL: http://psychstat.org/correlation
#To estimate the minimum detectable effect size with a given power:
wp.correlation(n=NULL,r=0.3, power=0.8, alternative="two.sided")
# Power for correlation
#
# n r alpha power
# 83.94932 0.3 0.05 0.8
#
# URL: http://psychstat.org/correlation
#
#To calculate the power curve with a sequence of effect sizes:
res <- wp.correlation(n=100,r=seq(0.05,0.8,0.05), alternative="two.sided")
res
# Power for correlation
#
# n r alpha power
# 100 0.05 0.05 0.07854715
# 100 0.10 0.05 0.16839833
# 100 0.15 0.05 0.32163978
# 100 0.20 0.05 0.51870091
# 100 0.25 0.05 0.71507374
# 100 0.30 0.05 0.86516918
# 100 0.35 0.05 0.95128316
# 100 0.40 0.05 0.98724538
# 100 0.45 0.05 0.99772995
```
<span id="page-23-0"></span># 100 0.50 0.05 0.99974699 # 100 0.55 0.05 0.99998418 # 100 0.60 0.05 0.99999952 # 100 0.65 0.05 0.99999999 # 100 0.70 0.05 1.00000000 # 100 0.75 0.05 1.00000000 # 100 0.80 0.05 1.00000000 # # URL: http://psychstat.org/correlation

wp.crt2arm *Statistical Power Analysis for Cluster Randomized Trials with 2 Arms*

### Description

Cluster randomized trials (CRT) are a type of multilevel design for the situation when the entire cluster is randomly assigned to either a treatment arm or a contral arm  $(Liu, 2013)$ . The data from CRT can be analyzed in a two-level hierachical linear model, where the indicator variable for treatment assignment is included in second level. If a study contains multiple treatments, then mutiple indicators will be used. This function is for designs with 2 arms (i.e., a treatment and a control). Details leading to power calculation can be found in Raudenbush (1997) and Liu (2013).

#### Usage

```
wp.crt2arm(n = NULL, f = NULL, J = NULL, icc = NULL, power = NULL,alpha = 0.05, alternative = c("two(sided", "one(sided"), interval = NULL)
```
#### **Arguments**

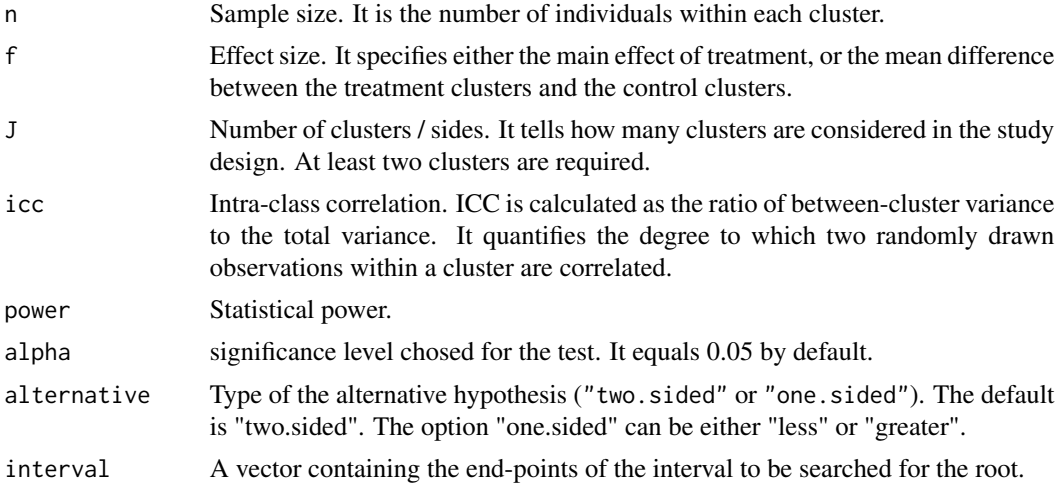

#### Value

An object of the power analysis.

### wp.crt2arm 25

#### References

Liu, X. S. (2013). Statistical power analysis for the social and behavioral sciences: basic and advanced techniques. Routledge.

Raudenbush, S. W. (1997). Statistical analysis and optimal design for cluster randomized trials. Psychological Methods, 2(2), 173.

Zhang, Z., & Yuan, K.-H. (2018). Practical Statistical Power Analysis Using Webpower and R (Eds). Granger, IN: ISDSA Press.

```
#To calculate the statistical power given sample size and effect size:
wp.crt2arm(f = 0.6, n = 20, J = 10, icc = 0.1, alpha = 0.05, power = NULL)
# Cluster randomized trials with 2 arms
#
# J n f icc power alpha
# 10 20 0.6 0.1 0.5901684 0.05
#
# NOTE: n is the number of subjects per cluster.
# URL: http://psychstat.org/crt2arm
#To generate a power curve given a sequence of sample sizes:
res <- wp.crt2arm(f = 0.6, n = seq(20,100,10), J = 10,
                     \text{icc} = 0.1, alpha = 0.05, power = NULL)
res
# Cluster randomized trials with 2 arms
#
# J n f icc power alpha
# 10 20 0.6 0.1 0.5901684 0.05
# 10 30 0.6 0.1 0.6365313 0.05
# 10 40 0.6 0.1 0.6620030 0.05
# 10 50 0.6 0.1 0.6780525 0.05
# 10 60 0.6 0.1 0.6890755 0.05
# 10 70 0.6 0.1 0.6971076 0.05
# 10 80 0.6 0.1 0.7032181 0.05
# 10 90 0.6 0.1 0.7080217 0.05
# 10 100 0.6 0.1 0.7118967 0.05
#
# NOTE: n is the number of subjects per cluster.
# URL: http://psychstat.org/crt2arm
#To plot the power curve:
plot(res)
#To calculate the required sample size given power and effect size:
wp.crt2arm(f = 0.8, n = NULL, J = 10,
                icc = 0.1, alpha = 0.05, power = 0.8)
# Cluster randomized trials with 2 arms
#
# J n f icc power alpha
# 10 16.02558 0.8 0.1 0.8 0.05
#
```
- # NOTE: n is the number of subjects per cluster.
- # URL: http://psychstat.org/crt2arm

```
wp.crt3arm Statistical Power Analysis for Cluster Randomized Trials with 3 Arms
```
#### Description

Cluster randomized trials (CRT) are a type of multilevel design for the situation when the entire cluster is randomly assigned to either a treatment arm or a control arm (Liu, 2013). The data from CRT can be analyzed in a two-level hierarchical linear model, where the indicator variable for treatment assignment is included in second level. If a study contains multiple treatments, then multiple indicators will be used. This function is for designs with 3 arms (i.e., two treatments and a control). Details leading to power calculation can be found in Raudenbush (1997) and Liu (2013).

#### Usage

```
wp.crt3arm(n = NULL, f = NULL, J = NULL, icc = NULL, power = NULL,alpha = 0.05, alternative = c("two.sided", "one.sided"),type = c("main", "treatment", "omnibus"), interval = NULL)
```
#### Arguments

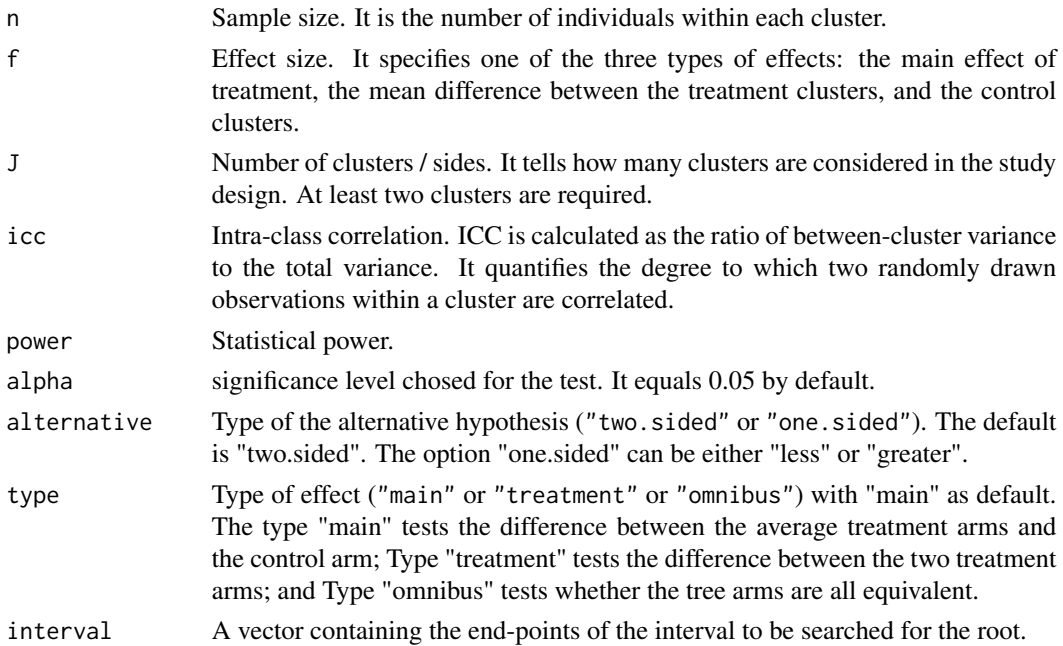

#### Value

An object of the power analysis.

<span id="page-25-0"></span>

### wp.crt3arm 27

#### References

Liu, X. S. (2013). Statistical power analysis for the social and behavioral sciences: basic and advanced techniques. Routledge.

Raudenbush, S. W. (1997). Statistical analysis and optimal design for cluster randomized trials. Psychological Methods, 2(2), 173.

Zhang, Z., & Yuan, K.-H. (2018). Practical Statistical Power Analysis Using Webpower and R (Eds). Granger, IN: ISDSA Press.

```
#To calculate the statistical power given sample size and effect size:
wp.crt3arm(f = 0.5, n = 20, J = 10, icc = 0.1, alpha = 0.05, power = NULL)
# Cluster randomized trials with 3 arms
#
# J n f icc power alpha
# 10 20 0.5 0.1 0.3940027 0.05
#
# NOTE: n is the number of subjects per cluster.
# URL: http://psychstat.org/crt3arm
#To generate a power curve given a sequence of sample sizes:
res <- wp.crt3arm(f = 0.5, n = seq(20, 100, 10), J = 10,
                     \text{icc} = 0.1, alpha = 0.05, power = NULL)
res
# Cluster randomized trials with 3 arms
#
# J n f icc power alpha
# 10 20 0.5 0.1 0.3940027 0.05
# 10 30 0.5 0.1 0.4304055 0.05
# 10 40 0.5 0.1 0.4513376 0.05
# 10 50 0.5 0.1 0.4649131 0.05
# 10 60 0.5 0.1 0.4744248 0.05
# 10 70 0.5 0.1 0.4814577 0.05
# 10 80 0.5 0.1 0.4868682 0.05
# 10 90 0.5 0.1 0.4911592 0.05
# 10 100 0.5 0.1 0.4946454 0.05
#
# NOTE: n is the number of subjects per cluster.
# URL: http://psychstat.org/crt3arm
#To plot the power curve:
plot(res)
#To calculate the required sample size given power and effect size:
wp.crt3arm(f = 0.8, n = NULL, J = 10, icc = 0.1, alpha = 0.05, power = 0.8)
# Cluster randomized trials with 3 arms
#
# J n f icc power alpha
# 10 27.25145 0.8 0.1 0.8 0.05
#
# NOTE: n is the number of subjects per cluster.
```
<span id="page-27-0"></span># URL: http://psychstat.org/crt3arm

wp.effect.CRT2arm *Effect size calculatator based on raw data for Cluster Randomized Trials with 2 Arms*

#### **Description**

This function is for effect size and ICC calculation for CRT with 2 arms based on empirical data. Cluster randomized trials (CRT) are a type of multilevel design for the situation when the entire cluster is randomly assigned to either a treatment arm or a contral arm  $(Liu, 2013)$ . The data from CRT can be analyzed in a two-level hierachical linear model, where the indicator variable for treatment assignment is included in second level. If a study contains multiple treatments, then mutiple indicators will be used. This function is for designs with 3 arms (i.e., two treatments and a control). Details leading to power calculation can be found in Raudenbush (1997) and Liu (2013). The Effect size f specifies the main effect of treatment, the mean difference between the treatment clusters and the control clusters. This function is used to calculate the effect size with a input data set.

#### Usage

```
wp.effect.CRT2arm(file)
```
#### Arguments

file The input data set. The first column of the data is the ID variable, the second column represents cluster, the third column is the outcome variable, and the fourth column is the condition variable (0 for control, 1 for condition).

### Value

A list including effect size f and ICC.

#### References

Liu, X. S. (2013). Statistical power analysis for the social and behavioral sciences: basic and advanced techniques. Routledge.

Raudenbush, S. W. (1997). Statistical analysis and optimal design for cluster randomized trials. Psychological Methods, 2(2), 173.

```
#Empirical data set CRT2:
CRT2
#ID cluster score group
#1 1 6 0
#2 1 2 0
#3 2 6 1
```

```
#4 2 5 1
#5 3 1 0
#6 3 4 0
#7 4 6 1
#8 4 4 1
#To calculate the effect size and ICC based on empirical data
wp.effect.CRT2arm (CRT2)
# Effect size for CRT2arm
#
# f ICC
# 1.264911 -0.5
#
# NOTE: f is the effect size.
# URL: http://psychstat.org/crt2arm
```
wp.effect.CRT3arm *Effect size calculatator based on raw data for Cluster Randomized Trials with 3 Arms*

#### Description

This function is for effect size and ICC calculation for Cluster randomized trials (CRT) with 3 arms based on empirical data. CRT are a type of multilevel design for the situation when the entire cluster is randomly assigned to either a treatment arm or a contral arm  $(Liu, 2013)$ . The data from CRT can be analyzed in a two-level hierachical linear model, where the indicator variable for treatment assignment is included in second level. If a study contains multiple treatments, then mutiple indicators will be used. This function is for designs with 3 arms (i.e., two treatments and a control). Details leading to power calculation can be found in Raudenbush (1997) and Liu (2013). The Effect size f specifies the main effect of treatment, the mean difference between the treatment clusters and the control clusters. This function is used to calculate the effect size with a input data set.

#### Usage

```
wp.effect.CRT3arm(file)
```
#### Arguments

file The input data set. The first column of the data is the ID variable, the second column represents cluster, the third column is the outcome variable, and the fourth column is the condition variable (0 for control, 1 for treatment1, 2 for treatment2).

#### Value

A list including effect size f1, f2, f3, and ICC.

#### <span id="page-29-0"></span>References

Liu, X. S. (2013). Statistical power analysis for the social and behavioral sciences: basic and advanced techniques. Routledge.

Raudenbush, S. W. (1997). Statistical analysis and optimal design for cluster randomized trials. Psychological Methods, 2(2), 173.

### Examples

```
#To calculate the effect sizes based on empirical data
wp.effect.CRT3arm (CRT3)
# Effect size for CRT3arm
#
# f1 f2 f3 ICC
# 0.6389258 -0.6189113 0.3931397 -0.019794
#
# NOTE: f1 for treatment main effect;
# f2 for difference between two treatments;
# f3 for effect size of omnibus test.
# URL: http://psychstat.org/crt3arm
```
wp.effect.MRT2arm *Effect size calculatator based on raw data for Multisite Randomized Trials with 2 Arms*

#### **Description**

This function is for effect size calculation for Multisite randomized trials (MRT) with 2 arms based on empirical data. MRTs are a type of multilevel design for the situation when the entire cluster is randomly assigned to either a treatment arm or a contral arm (Liu, 2013). The data from MRT can be analyzed in a two-level hierachical linear model, where the indicator variable for treatment assignment is included in first level. If a study contains multiple treatments, then mutiple indicators will be used. Three types of tests are considered in the function: (1) The "main" type tests treatment main effect; (2) The "site" type tests the variance of cluster/site means; and (3) The "variance" type tests variance of treatment effects. Details leading to power calculation can be found in Raudenbush (1997) and Liu (2013). This function is used to calculate the effect size with a input data set.

#### Usage

```
wp.effect.MRT2arm(file)
```
#### Arguments

file The input data set. The first column of the data is the ID variable, the second column represents cluster, the third column is the outcome variable, and the fourth column is the condition variable (0 for control, 1 for condition).

### <span id="page-30-0"></span>Value

A list including effect size f.

#### References

Liu, X. S. (2013). Statistical power analysis for the social and behavioral sciences: basic and advanced techniques. Routledge.

Raudenbush, S. W. (1997). Statistical analysis and optimal design for cluster randomized trials. Psychological Methods, 2(2), 173.

#### Examples

```
#To calculate the effect size based on empirical data
wp.effect.MRT2arm (MRT2)
# Effect size for MRT2arm
#
# f
# -0.2986755
#
# NOTE: f is the effect size.
# URL: http://psychstat.org/mrt2arm
```
wp.effect.MRT3arm *Effect size calculatator based on raw data for Multisite Randomized Trials with 3 Arms*

### Description

This function is for effect size calculation for Multisite randomized trials (MRT) with 3 arms based on empirical data. MRTs are a type of multilevel design for the situation when the entire cluster is randomly assigned to either a treatment arm or a contral arm  $(Liu, 2013)$ . The data from MRT can be analyzed in a two-level hierachical linear model, where the indicator variable for reatment assignment is included in first level. If a study contains multiple treatments, then mutiple indicators will be used. This function is for designs with 3 arms (i.e., two treatments and a control). Three types of tests are considered in the function: (1) The "main" type tests treatment main effect; (2) The "treatment" type tests the difference between the two treaments; and (3) The "omnibus" type tests whether the three arms are all equivalent. Details leading to power calculation can be found in Raudenbush (1997) and Liu (2013). This function is used to calculate the effect size with a input data set.

#### Usage

wp.effect.MRT3arm(file)

#### <span id="page-31-0"></span>Arguments

file The input data set. The first column of the data is the ID variable, the second column represents cluster, the third column is the outcome variable, and the fourth column is the condition variable (0 for control, 1 for treatment1, 2 for treatment2).

### Value

A list including effect size f.

#### References

Liu, X. S. (2013). Statistical power analysis for the social and behavioral sciences: basic and advanced techniques. Routledge.

Raudenbush, S. W. (1997). Statistical analysis and optimal design for cluster randomized trials. Psychological Methods, 2(2), 173.

#### Examples

#To calculate the effect size and ICC based on empirical data # wp.effect.MRT3arm(MRT3) # Effect size for MRT3arm # # f1 f2 # -0.6214215 -0.355098 # # NOTE: f1 for treatment main effect; # f2 for comparing the two treatments. # URL: http://psychstat.org/mrt3arm

wp.kanova *Power analysis for two-way, three-way and k-way ANOVA*

### Description

Power analysis for two-way, three-way and k-way ANOVA

#### Usage

wp.kanova( $n = \text{NULL}$ ,  $ndf = \text{NULL}$ ,  $f = \text{NULL}$ ,  $ng = \text{NULL}$ , alpha = 0.05, power = NULL)

#### <span id="page-32-0"></span>wp.lcsm 33

#### Arguments

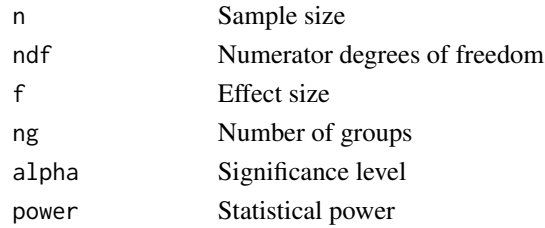

#### References

Zhang, Z., & Yuan, K.-H. (2018). Practical Statistical Power Analysis Using Webpower and R (Eds). Granger, IN: ISDSA Press.

#### Examples

```
########## Chapter 6. two-way and three-way ANOVA #############
## Main effect of two-way ANOVA
wp.kanova(n=120, ndf=2, f=0.2, alph=0.05, ng=6)
## Interaction effect of two-way ANOVA
wp.kanova(n=120, ndf=2, f=0.4, alph=0.05, ng=6)
## Interaction effect of three-way ANOVA
```

```
wp.kanova(n=360, ndf=4, f=0.3, alph=0.05, ng=18)
```
wp.lcsm *Statistical Power Curve for Univariate Latent Change Score Models based on Monte Carlo Simulation*

### Description

A longitudinal design often involves data collection on multiple variables from multiple participants at multiple times. Growth curve models (GCM) are structural equation models for longitudinal data analysis (McArdle & Epstein, 1987; McArdle & Nesselroade, 2014). Latent change score models (LCSM) combine difference equations with growth curves to investigate change in longitudinal studies . LCSM provied an efficient way to model nonlinear trajectory (e.g., McArdle, 2000; McArdle & Hamagami, 2001; Hamagami et al., 2010). This function is used to conduct power analysis for univariate LCSMs based on a Monte Carlo method (a method also used by Muthén & Muthén, 2002; Thoemmes et al., 2010; Zhang & Wang, 2009; Zhang, 2014). For each Monte Carlo replication, the Maximum likelihood ratio test is used for the model, while the Wald test is used for the parameter test. The method can obtain the power for testing each individual parameter of the models such as the change rate and coupling parameters.

#### Usage

```
wp.lcsm(N = 100, T = 5, R = 1000, betay = 0, my0 = 0, mys = 0,
 varey = 1, vary0 = 1, varys = 1, vary0s = 0, alpha = 0.05, ...)
```
#### Arguments

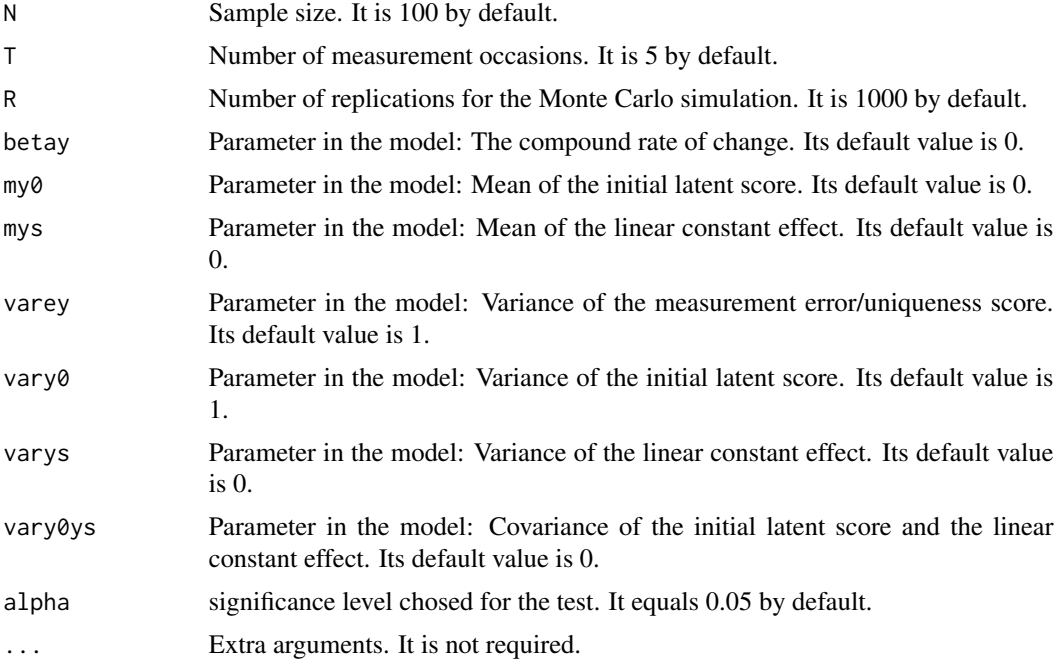

#### Value

An object of the power analysis. The output of the R function includes 4 main pieces of information for each parameter in the model. The first is the Monte Carlo estimate (mc.est). It is calculated as the mean of the R sets of parameter estimates from the simulated data. Note that the Monte Carlo estimates should be close to the population parameter values used in the model. The second is the Monte Carlo standard deviation (mc.sd), which is calculated as the standard deviation of the R sets of parameter estimates. The third is the Monte Carlo standard error (mc.se), which is obtained as the average of the R sets of standard error estimates of the parameter estimates. Lastly, mc.power is the statistical power for each parameter.

#### References

Zhang, Z., & Liu, H. (2018). Sample Size and Measurement Occasion Planning for Latent Change Score Models through Monte Carlo Simulation. In E. Ferrer, S. M. Boker, and K. J. Grimm (Eds.) Advances in Longitudinal Models for Multivariate Psychology: A Festschrift for Jack McArdle.

Zhang, Z., & Yuan, K.-H. (2018). Practical Statistical Power Analysis Using Webpower and R (Eds). Granger, IN: ISDSA Press.

```
## Not run:
#Power analysis for a univariate LCSM
#Power for each parameter given sample size, number of measurement occasions,
# true effect (true values of parameters), and significance level:
wp.lcsm(N = 100, T = 5, R = 1000, betay = 0.1, my0 = 20, mys = 1.5,
```

```
varey = 9, vary0 = 2.5, varys = .05, vary0ys = 0, alpha = 0.05)
# pop.par mc.est mc.sd mc.se mc.power N T
# betay 0.10 0.103 0.043 0.044 0.664 100 5
# my0 20.00 19.999 0.324 0.319 1.000 100 5
# mys 1.50 1.418 1.106 1.120 0.274 100 5
# varey 9.00 8.961 0.724 0.732 1.000 100 5
# vary0 2.50 2.463 1.151 1.139 0.583 100 5
# vary0ys 0.00 -0.004 0.408 0.403 0.048 100 5
# varys 0.05 0.053 0.173 0.175 0.050 100 5
#
# #To calculate the Type I error rate and power for parameters
 wp.lcsm(N = 100, T = 5, R = 1000, betay = 0, my0 = 0, mys = 0,
             varey = 1, vary\theta = 1, varys = 1, vary\thetays = 0,alpha = 0.05)
# pop.par mc.est mc.sd mc.se mc.power N T
# betay 0 0.001 0.056 0.056 0.046 100 5
# my0 0 0.001 0.129 0.126 0.056 100 5
# mys 0 0.002 0.105 0.105 0.044 100 5
# varey 1 0.994 0.083 0.081 1.000 100 5
# vary0 1 0.990 0.236 0.230 1.000 100 5
# vary0ys 0 -0.005 0.136 0.136 0.044 100 5
# varys 1 1.006 0.227 0.227 1.000 100 5
# To generate a power curve for different sample sizes for a univariate LCSM
res <- wp.lcsm(N = seq(100, 200, 10), T = 5, R = 1000, betay = 0.1,
                        my0 = 20, mys = 1.5, varey = 9, vary0 = 2.5,
                             varys = .05, vary0ys = 0, alpha = 0.05)
#plot(res, parameter='betay')
#plot(res, parameter='mys')
# To generate a power curve for different numbers of occasions for a univariate LCSM
res <- wp.lcsm(N = 100, T = 4:10, R = 1000, betay = 0.1, my0 = 20, mys = 1.5,
              varey = 9, vary0 = 2.5, varys = .05, vary0ys = 0, alpha = 0.05)
#plot(res, parameter='betay')
#plot(res, parameter='mys')
## End(Not run)
```
wp.logistic *Statistical Power Analysis for Logistic Regression*

#### Description

This function is for Logistic regression models. Logistic regression is a type of generalized linear models where the outcome variable follows Bernoulli distribution. Here, Maximum likelihood methods is used to estimate the model parameters. The estimated regression coefficent is assumed to follow a normal distribution. A Wald test is use to test the mean difference between the estimated parameter and the null parameter (tipically the null hypothesis assumes it equals 0). The procedure introduced by Demidenko (2007) is adopted here for computing the statistical power.

#### Usage

```
wp.logistic(n = NULL, p0 = NULL, p1 = NULL, alpha = 0.05,
  power = NULL, alternative = c("two.sided", "less", "greater"),
  family = c("Bernoulli", "exponential", "lognormal", "normal", "Poisson",
  "uniform"), parameter = NULL)
```
### Arguments

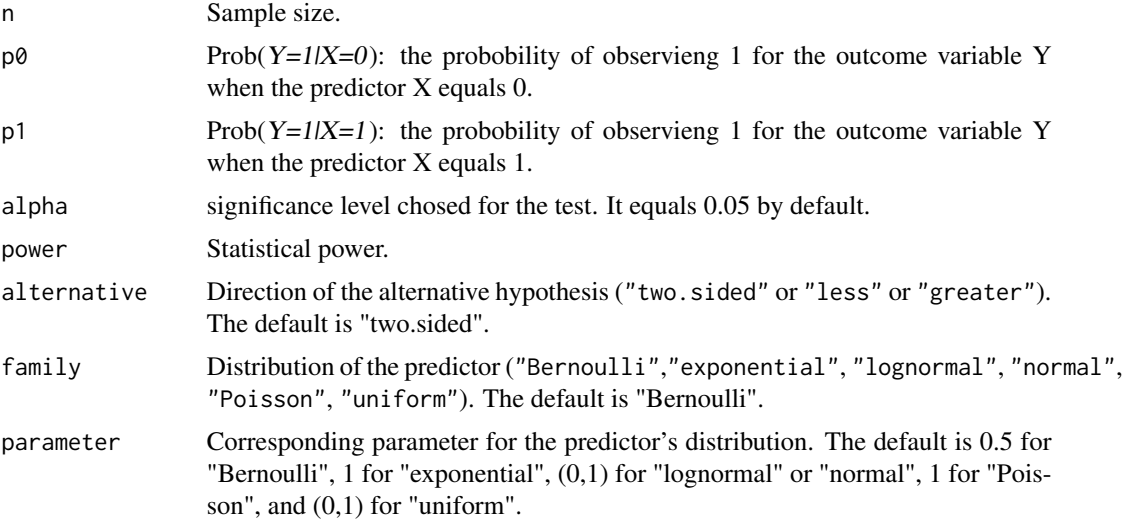

### Value

An object of the power analysis.

### References

Demidenko, E. (2007). Sample size determination for logistic regression revisited. Statistics in medicine, 26(18), 3385-3397.

Zhang, Z., & Yuan, K.-H. (2018). Practical Statistical Power Analysis Using Webpower and R (Eds). Granger, IN: ISDSA Press.

```
#To calculate the statistical power given sample size and effect size:
wp.logistic(n = 200, p0 = 0.15, p1 = 0.1, alpha = 0.05,
           power = NULL, family = "normal", parameter = c(\theta,1))
# Power for logistic regression
#
# p0 p1 beta0 beta1 n alpha power
# 0.15 0.1 -1.734601 -0.4626235 200 0.05 0.6299315
#
# URL: http://psychstat.org/logistic
```
```
#To generate a power curve given a sequence of sample sizes:
res <- wp.logistic(n = seq(100,500,50), p0 = 0.15, p1 = 0.1, alpha = 0.05,
              power = NULL, family = "normal", parameter = c(0,1))
res
# Power for logistic regression
#
# p0 p1 beta0 beta1 n alpha power
# 0.15 0.1 -1.734601 -0.4626235 100 0.05 0.3672683
# 0.15 0.1 -1.734601 -0.4626235 150 0.05 0.5098635
# 0.15 0.1 -1.734601 -0.4626235 200 0.05 0.6299315
# 0.15 0.1 -1.734601 -0.4626235 250 0.05 0.7264597
# 0.15 0.1 -1.734601 -0.4626235 300 0.05 0.8014116
# 0.15 0.1 -1.734601 -0.4626235 350 0.05 0.8580388
# 0.15 0.1 -1.734601 -0.4626235 400 0.05 0.8998785
# 0.15 0.1 -1.734601 -0.4626235 450 0.05 0.9302222
# 0.15 0.1 -1.734601 -0.4626235 500 0.05 0.9518824
#
# URL: http://psychstat.org/logistic
#To plot the power curve:
plot(res)
#To calculate the required sample size given power and effect size:
wp.logistic(n = NULL, p0 = 0.15, p1 = 0.1, alpha = 0.05,
             power = 0.8, family = "normal", parameter = c(0,1))
# Power for logistic regression
#
# p0 p1 beta0 beta1 n alpha power
# 0.15 0.1 -1.734601 -0.4626235 298.9207 0.05 0.8
#
# URL: http://psychstat.org/logistic
```
wp.mc.chisq.diff *Statistical Power Analysis for SEM Based on Chi-square Difference Test*

## Description

This function is for SEM power analysis based on the chi-square difference test.

## Usage

```
wp.mc.chisq.diff(full.model.pop, full.model,
reduced.model, N=100, R=1000, alpha=0.05)
```
# Arguments

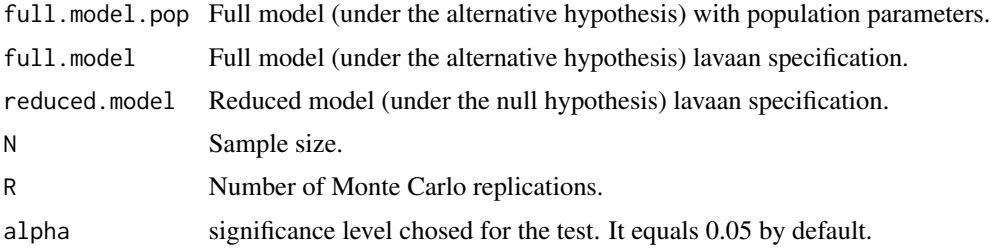

# Value

An object of the power analysis.

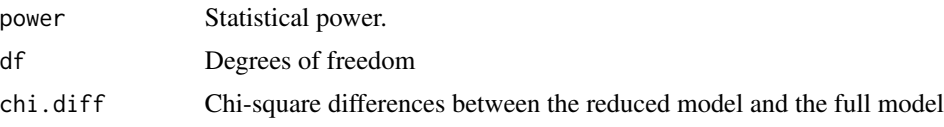

# References

Demidenko, E. (2007). Sample size determination for logistic regression revisited. Statistics in medicine, 26(18), 3385-3397.

Zhang, Z., & Yuan, K.-H. (2018). Practical Statistical Power Analysis Using Webpower and R (Eds). Granger, IN: ISDSA Press.

```
set.seed(20220722)
full.model.pop <-'
y1 - 0.4*xy2 ~ 0.5*x + 0.2*y1
y3 \sim 0.4*xy4 ~ 0.4*y1 + 0.4*y2 + 0.4*y3
y1 ~~ 0.84*y1
y2 ~~ 0.61*y2
y3 ~~ 0.84*y3
y4 \sim 0.27 \times y4full.model <-'
y1 - xy2 - x + y1y3 ~ x
y4 ~ y1 + y2 + y3
reduced.model <-'
y1 - x
```
# wp.mc.sem.basic 39

 $y2 \sim x$  $y3 \sim x$ y4 ~ y1 + y3

wp.mc.chisq.diff(full.model.pop, full.model, reduced.model)

wp.mc.sem.basic *Statistical Power Analysis for Structural Equation Modeling / Mediation based on Monte Carlo Simulation*

# Description

Structural equation modeling (SEM) is a multivariate technique used to analyze relationships among observed and latent variables. It can be viewed as a combination of factor analysis and multivariate regression analysis. A mediation model can be viewed as a SEM model. Funtions wp.sem.chisq and wp.sem.rmsea provide anlytical solutions of power analysis for SEM. Function wp.mediation provides anlytical solutions of power analysis for a simple mediatoin model. This function provides a solution based on Monte Carlo simulation (see Zhang, 2014). If the model is a mediation, Sobel test is used for the mediation / indirect effects. The solution is extended from the general framework for power analysis for complex mediation models using Monte Carlo simulation in Mplus (Muthén & Muthén, 2011) proposed by Thoemmes et al. (2010). We extended the framework in two ways. First, the method allows the specification of nonnormal data in the Monte Carlo simulation and can thereby reflect more closely practical data collection. Second, the function wp.mc.sem.basic of a free, open-source R package, WebPower, is developed to ease power anlysis for mediation models using the proposed method.

#### Usage

```
wp.mc.sem.basic(model, indirect = NULL, nobs = 100, nrep = 1000,
  alpha = 0.95, skewness = NULL, kurtosis = NULL, ovnames = NULL,
  se = "default", estimator = "default", parallel = "no",ncore = Sys.getenv("NUMBER_OF_PROCESSORS"), cl = NULL, ...)
```
# Arguments

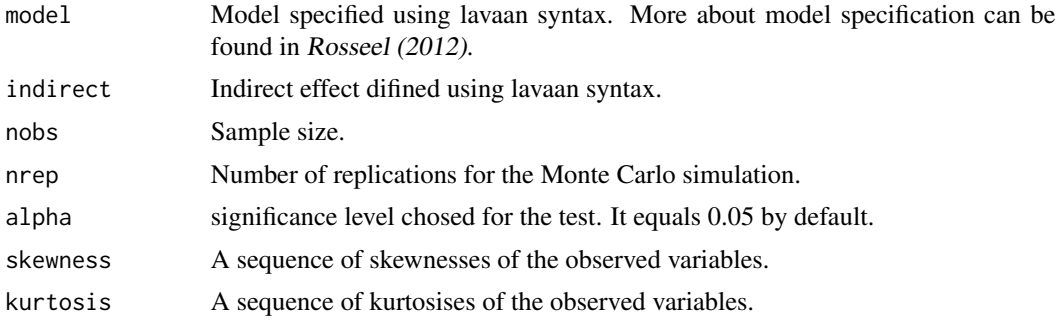

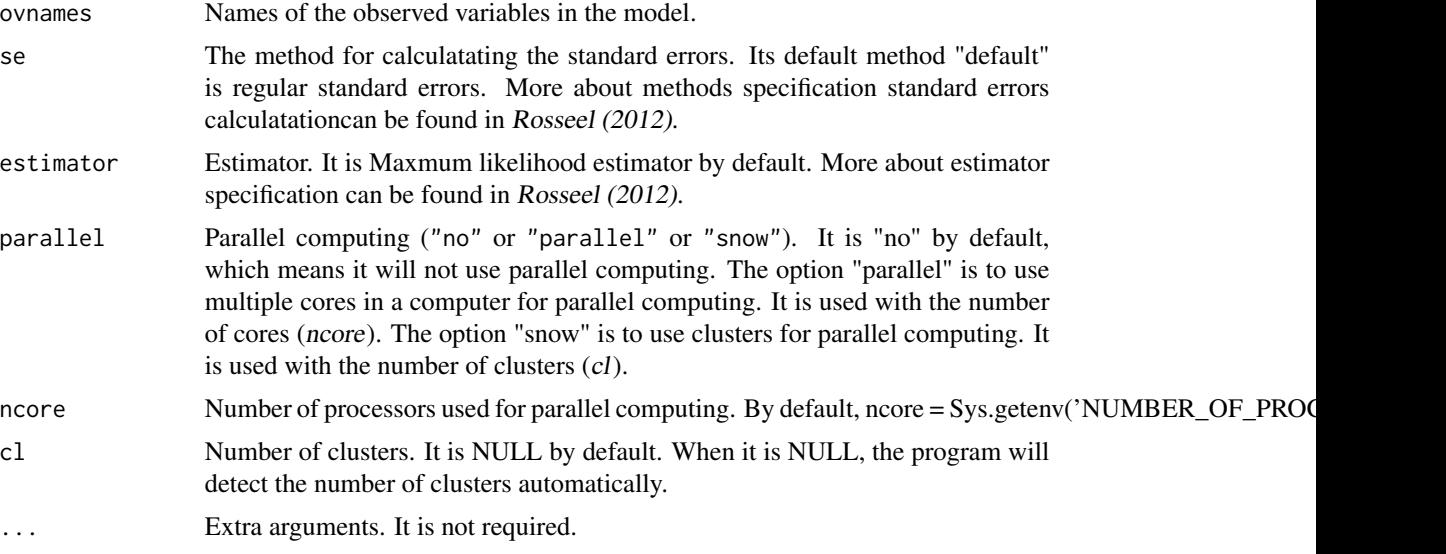

# Value

An object of the power analysis. The power for all parameters in the model as well as the indirect effects if specified.

### **References**

MacCallum, R. C., Browne, M. W., & Sugawara, H. M. (1996). Power analysis and determination of sample size for covariance structure modeling. Psychological methods, 1(2), 130.

Rosseel, Y. (2012). Lavaan: An R package for structural equation modeling and more. Version 0.5–12 (BETA). Ghent, Belgium: Ghent University.

Satorra, A., & Saris, W. E. (1985). Power of the likelihood ratio test in covariance structure analysis. Psychometrika, 50(1), 83-90.

Thoemmes, F., MacKinnon, D. P., & Reiser, M. R. (2010). Power analysis for complex mediational designs using Monte Carlo methods. Structural Equation Modeling, 17(3), 510-534.

Zhang, Z. (2014). Monte Carlo based statistical power analysis for mediation models: Methods and software. Behavior research methods, 46(4), 1184-1198.

Zhang, Z., & Yuan, K.-H. (2018). Practical Statistical Power Analysis Using Webpower and R (Eds). Granger, IN: ISDSA Press.

# Examples

```
set.seed(20220722)
```
#To calculate power for mediation based on Monte Carlo simulation when Sobel test is used: #To specify the model  $demo =$ "

```
y \sim \text{cpxx + start(0)*x + b*m + start(0.39)* m}m \sim a*x + start(0.39)*x
```
# wp.mc.sem.basic 41

```
x \sim \text{start}(1) \cdot xm ~~ start(1)*m
y ~~ start(1)*y
"
#To specify the indirect effects
mediation = "
ab := a * babc:= a*b + cp"
#To calculate power for mediation using regular standard errors
## change nrep to at least 1,000 in real data analysis
sobel.regular = wp.mc.sem.basic(model=demo, indirect=mediation, nobs=100, nrep=10,
       skewness=c(0, 0, 1.3), kurtosis=c(0,0,10), ovnames=c("x","m","y"))
#To calculate power for mediation using robust standard errors
```

```
sobel.robust = wp.mc.sem.basic(model=demo, indirect=mediation, nobs=100, nrep=10,
   skewness=c(0, 0, 1.3), kurtosis=c(0,0,10), ovnames=c("x","m","y"), se="robust")
```
#To print the power for mediation based on Sobel test using regular standard errors: summary(sobel.regular)

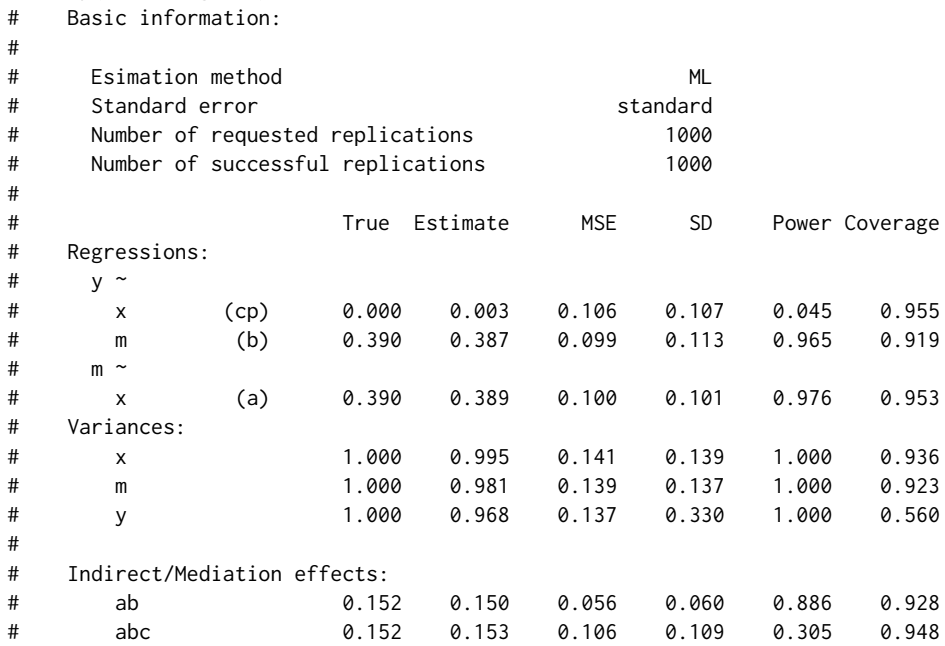

#To print the power analysis results for mediation based on Sobel test using robust standard errors: summary(sobel.robust)

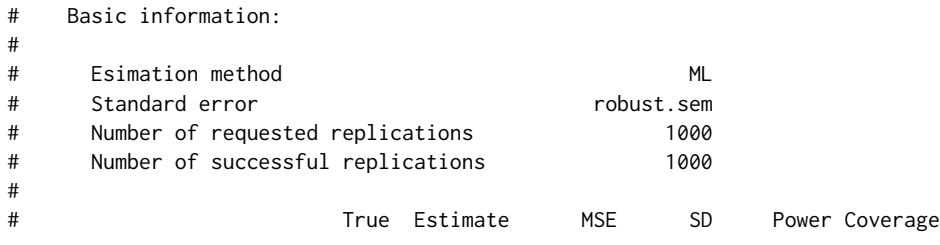

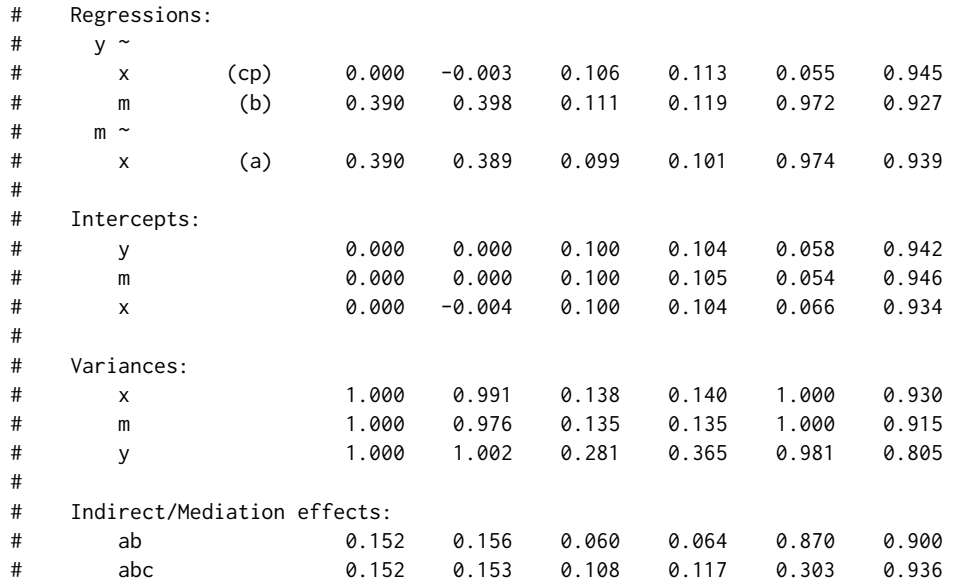

wp.mc.sem.boot *Statistical Power Analysis for Structural Equation Modeling / Mediation based on Monte Carlo Simulation: bootstrap method*

# **Description**

Structural equation modeling (SEM) is a multivariate technique used to analyze relationships among observed and latent variables. It can be viewed as a combination of factor analysis and multivariate regression analysis. A mediation model can be viewed as a SEM model. Funtions wp.sem.chisq and wp.sem.rmsea provide anlytical solutions of power analysis for SEM. Function wp.mediation provides anlytical solutions of power analysis for a simple mediatoin model. This function provides a solution based on Monte Carlo simulation (see Zhang, 2014) and a bootstrap method for testing the indirect /mediation effects. The solution is extended from the general framework for power analysis for complex mediation models using Monte Carlo simulation in Mplus (Muthén  $\&$  Muthén, 2011) proposed by Thoemmes et al. (2010). We extended the framework in three ways. First, we proposes a general method to conduct power analysis for mediation models based on the bootstrap method. The method is still based on Monte Carlo simulation but uses the bootstrap method to test mediation effects. Second, the method allows the specification of nonnormal data in the Monte Carlo simulation and can thereby reflect more closely practical data collection. Third, the function wp.mc.sem.boot of a free, open-source R package, WebPower, is developed to ease power anlysis for mediation models using the proposed method.

#### Usage

```
wp.mc.sem.boot(model, indirect = NULL, nobs = 100, nrep = 1000,
  nboot = 1000, alpha = 0.95, skewness = NULL, kurtosis = NULL,
```

```
ovnames = NULL, se = "default", estimator = "default",
parallel = "no", ncore = Sys.getenv("NUMBER_OF_PROCESSORS"), cl = NULL,
...)
```
# Arguments

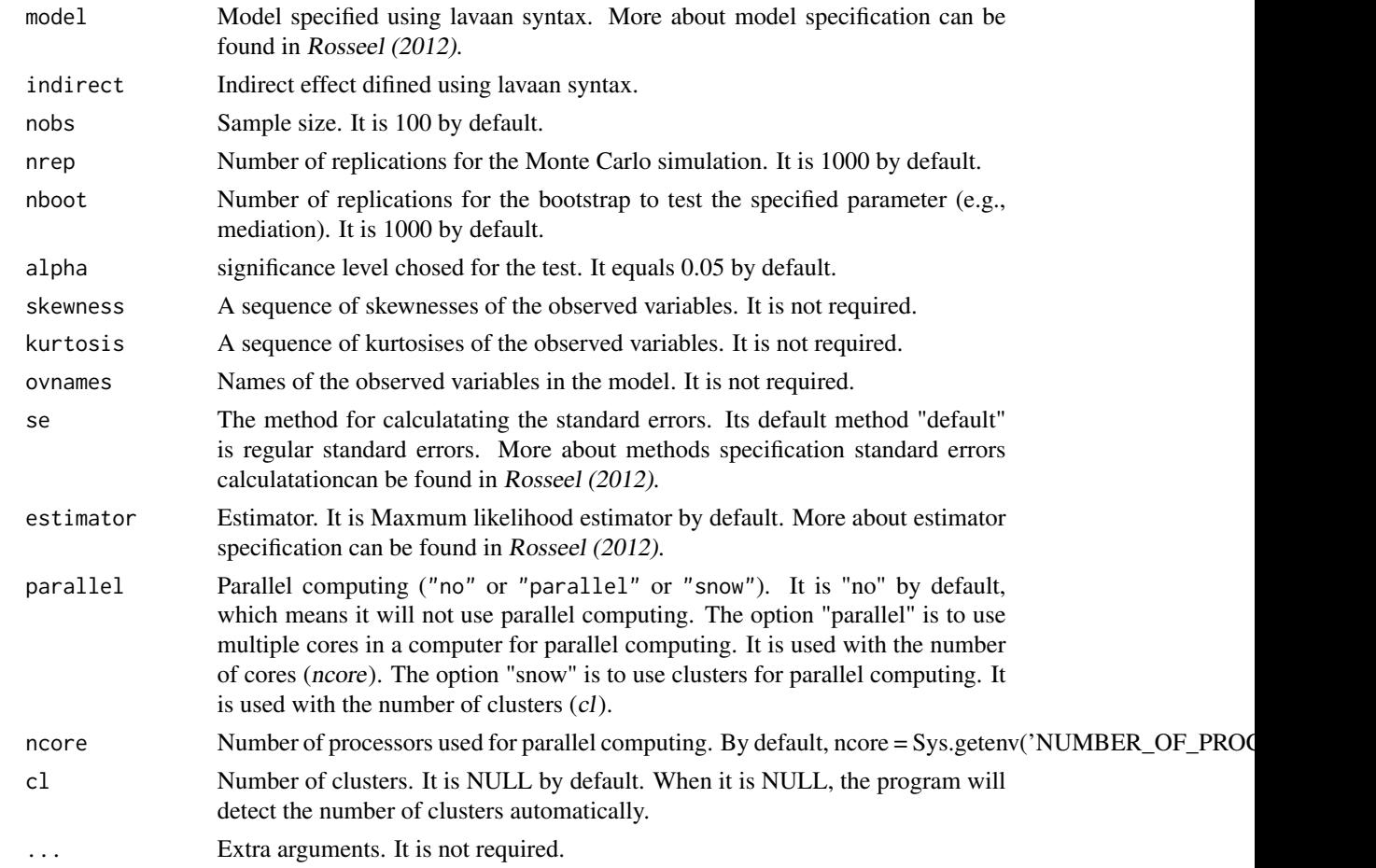

# Value

An object of the power analysis. The power for all parameters in the model as well as the indirect effects if specified.

# References

Rosseel, Y. (2012). Lavaan: An R package for structural equation modeling and more. Version 0.5–12 (BETA). Ghent, Belgium: Ghent University.

Thoemmes, F., MacKinnon, D. P., & Reiser, M. R. (2010). Power analysis for complex mediational designs using Monte Carlo methods. Structural Equation Modeling, 17(3), 510-534.

Zhang, Z. (2014). Monte Carlo based statistical power analysis for mediation models: Methods and software. Behavior research methods, 46(4), 1184-1198.

Zhang, Z., & Yuan, K.-H. (2018). Practical Statistical Power Analysis Using Webpower and R (Eds). Granger, IN: ISDSA Press.

```
set.seed(20220722)
#To specify the model
demo ="
y \sim cpxx + start(\emptyset) *x + bx + start(\emptyset.39) * mm \sim ax + start(0.39)*x
x \sim start(1)*x
m \sim start(1)*m
y \sim start(1)*y
"
#To specify the indirect effects
mediation = "
ab := a*babc := a*b + cp"
#Power for mediation based on MC method when bootstrap method is used to test the effects:
# change nrep and nboot to at least 1,000 in real analysis
mediation.boot = wp.mc.sem.boot(model=demo, indirect=mediation, nobs=100,
                                nrep=10, nboot=10,
             skewness=c(0, 0, 1.3), kurtosis=c(0,0,10), ovnames=c("x","m","y"))
#To print the power analysis results
summary(mediation.boot)
#Example: Power for Simple Mediation Analysis
ex1model <- "
math \sim c*ME + start(0)*ME + b*HE + start(0.39)*HE
HE \sim a*ME + start(0.39)*ME
"
indirect <- "ab:=a*b"
# change nrep and nboot to at least 1,000 in real analysis
boot.normal <- wp.mc.sem.boot(ex1model,indirect, 50, nrep=10, nboot=10)
summary(boot.normal)
boot.non.normal <- wp.mc.sem.boot(ex1model,indirect, 100, nrep=10, nboot=10,
                               skewness=c(-0.3, -0.7, 1.3),
                               kurtosis=c(1.5, 0, 5), ovnames=c('ME','HE','math'))
summary(boot.non.normal)
#Example: Multiple Group Mediation Analysis (Moderated Mediation)
ex3model <- "
y \sim start(c(0.283, 0.283))*x + c(c1,c2)*x + start(c(0.36, 0.14))*m + c(b1,b2)*m
m \sim start(c(0.721, 0.721))*x + c(a1,a2)*x
m = c(1,1) * m1 + start(c(0.8, 0.8)) * m2 + start(c(0.8, 0.8)) * m3
```

```
x \sim \text{start}(c(0.25, 0.25)) * xy ~~ start(c(0.81, 0.95))*y
m ~~ start(c(0.87, 0.87))*m
m1 \sim start(c(0.36, 0.36))*m1
m2 \sim start(c(0.36, 0.36)) * m2m3 ~~ start(c(0.36, 0.36))*m3
"
# med1 and med2 are the mediation effect for group1 and group2, respectively.
indirect <- "
med1 := a1*b1med2 := a2*b2diffmed := a1*b1 - a2*b2"
# change nrep and nboot to at least 1,000 in real analysis
bootstrap <- wp.mc.sem.boot(ex3model, indirect, nobs=c(400,200),
                               nrep=10, nboot=10)
summary(bootstrap)
#Example: A Longitudinal Mediation Model
ex4model <- "
x2 ~ start(.9)*x1 + x*x1
x3 ~ start(.9)*x2 + x*x2
m2 \sim start(.3) * x1 + a * x1 + start(.3) * m1 + m * m1m3 \sim start(.3) * x2 + a * x2 + start(.3) * m2 + m * m2y2 ~ start(.3)*m1 + b*m1 + start(.7)*y1 + y*y1
y3 ~ start(.3)*m2 + b*m2 + start(.7)*y2 + y*y2 + start(0)*x1 + c*x1
x1 \sim start(.37) * m1x1 ~~ start(.27)*y1
y1 ~~ start(.2278)*m1
x2 \sim start(.19) * x2x3 ~~ start(.19)*x3
m2 ~~ start(.7534)*m2
m3 ~~ start(.7534)*m3
y2 ~~ start(.3243)*y2
y3 ~~ start(.3243)*y3
"
indirect <- "ab := a*b"
# change nrep and nboot to at least 1,000 in real analysis
bootstrap <- wp.mc.sem.boot(ex4model, indirect, nobs=50, nrep=10, nboot=10)
summary(bootstrap)
```
wp.mc.sem.power.curve *Statistical Power Curve for Structural Equation Modeling / Mediation based on Monte Carlo Simulation*

# Description

A power curve is useful to graphically display how power changes with sample size (e.g., Zhang & Wang). This function is to generate a power curve for SEM based on Monte Carlo simulation, either using Sobel test or bootstrap method to test the indirect / mediation effects if applicable.

# Usage

```
wp.mc.sem.power.curve(model, indirect = NULL, nobs = 100, type = "basic",
 nrep = 1000, nboot = 1000, alpha = 0.95, skewness = NULL,
 kurtosis = NULL, ovnames = NULL, se = "default",
 estimator = "default", parallel = "no",
 ncore = Sys.getenv("NUMBER_OF_PROCESSORS"), cl = NULL, ...)
```
# Arguments

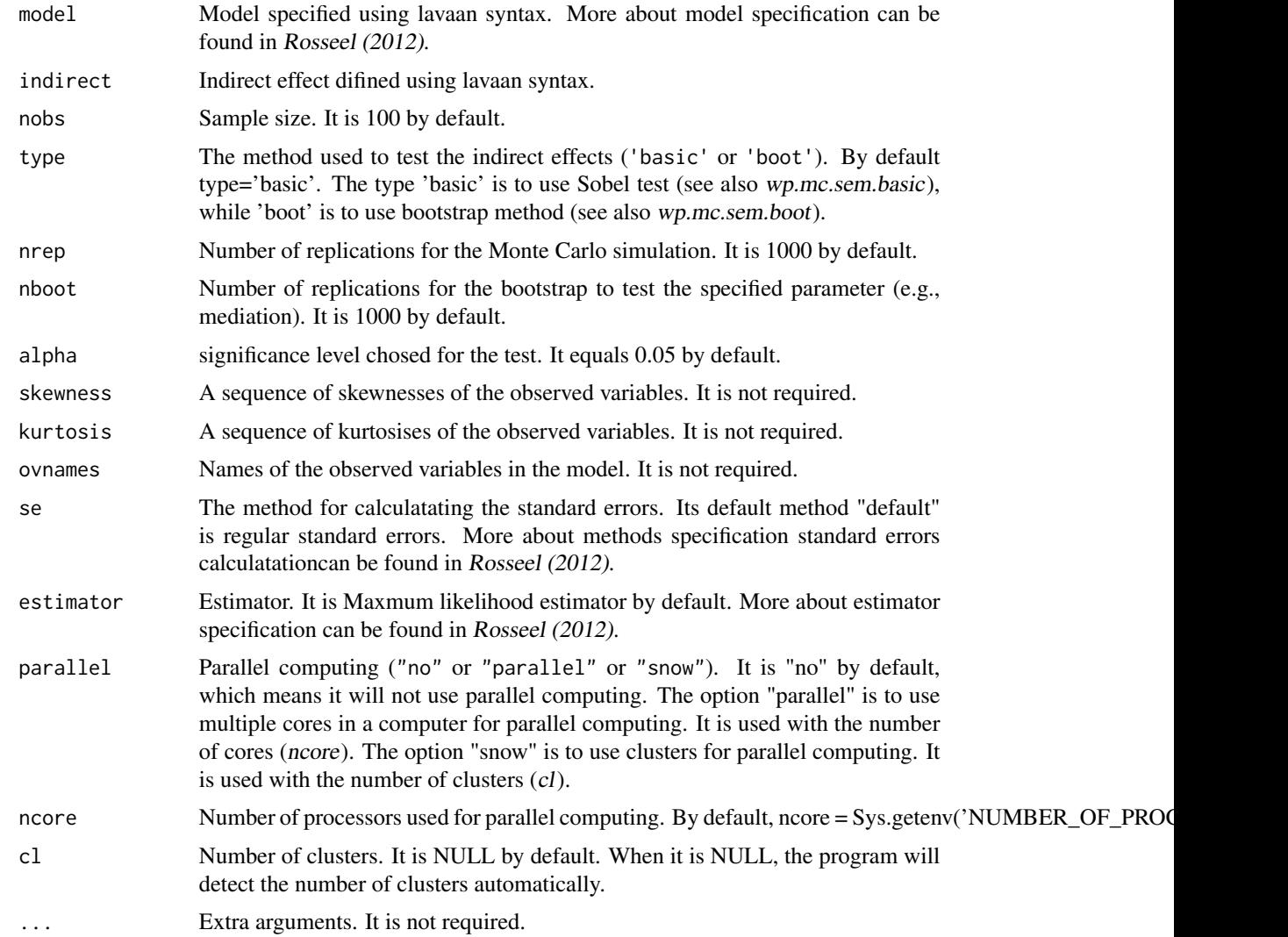

# Value

An object of the power analysis. The power for all parameters in the model as well as the indirect effects if specified.

# References

Rosseel, Y. (2012). Lavaan: An R package for structural equation modeling and more. Version 0.5–12 (BETA). Ghent, Belgium: Ghent University.

Thoemmes, F., MacKinnon, D. P., & Reiser, M. R. (2010). Power analysis for complex mediational designs using Monte Carlo methods. Structural Equation Modeling, 17(3), 510-534.

Zhang, Z., & Yuan, K.-H. (2018). Practical Statistical Power Analysis Using Webpower and R (Eds). Granger, IN: ISDSA Press.

```
set.seed(20220722)
```

```
#To specify the model
ex2model ="
ept \sim start(0.4)*hvltt + b*hvltt + start(0)*age + start(0)*edu + start(2)*R
hvltt ~ start(-0.35)*age + a*age +c*edu + start(0.5)*edu
R \sim start(-0.06) * age + start(0.2) * eduR = 1*ws + start(0.8)*ls + start(0.5)*lt
age ~~ start(30)*age
edu ~~ start(8)*edu
age ~~ start(-2.8)*edu
hvltt ~~ start(23)*hvltt
R \sim \text{start}(14) * Rws \sim start(3)*ws
ls \sim start(3)*ls
lt \sim start(3)*lt
ept ~~ start(3)*ept
"
#To specify the indirect effects
indirect = "ind1 := a*b + c*b"
nobs <- seq(100, 2000, by =200)
#To calculate power curve:
# change nrep and nboot to at least 1,000 in real analysis
power.curve = wp.mc.sem.power.curve(model=ex2model, indirect=indirect,
                               nobs=nobs, type='boot',
  nrep=10, nboot=10)
```
#### Description

Power analysis for t-test based on Monte Carlo simulation

## Usage

```
wp.mc.t(n = NULL, R0 = 1e+05, R1 = 1000, mu0 = 0, mu1 = 0,
sd = 1, skewness = 0, kurtosis = 3, alpha = 0.05,
type = c("two.sample", "one.sample", "paired"),
alternative = c("two.sided", "less", "greater"))
```
## Arguments

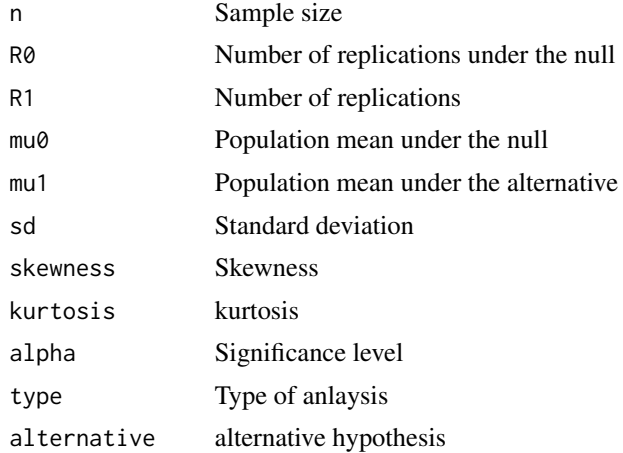

## References

Zhang, Z., & Yuan, K.-H. (2018). Practical Statistical Power Analysis Using Webpower and R (Eds). Granger, IN: ISDSA Press.

```
set.seed(20220722)
########## Chapter 16. Monte Carlo t-test #############
wp.mc.t(n=20 , mu0=0, mu1=0.5, sd=1, skewness=0,
kurtosis=3, type = c("one.sample"), alternative = c("two.sided"))
wp.mc.t(n=40 , mu0=0, mu1=0.3, sd=1, skewness=1,
kurtosis=6, type = c("paired"), alternative = c("greater"))
wp.mc.t(n=c(15, 15), mu1=c(0.2, 0.5), sd=c(0.2, 0.5),
```

```
skewness=c(1, 2), kurtosis=c(4, 6), type = c("two.sample"), alternative = c("less"))
```
wp.mediation *Statistical Power Analysis for Simple Mediation*

## **Description**

This function is for mediation models. Mediation models can be used to investigate the underlying mechanisms related to why an input variable x influences an output variable y (e.g., Hayes, 2013; MacKinnon, 2008). The mediation effect is calculated as  $a^*b$ , where a is the path coefficent from the predictor x to the mediator m, and  $b$  is the path coefficent from the mediator m to the outcome variable y. Sobel test statistic (Sobel, 1982) is used to test whether the mediation effect is significantly different from zero.

#### Usage

wp.mediation(n = NULL, power = NULL,  $a = 0.5$ ,  $b = 0.5$ , varx = 1, vary = 1, varm = 1, alpha =  $0.05$ , interval = NULL)

## Arguments

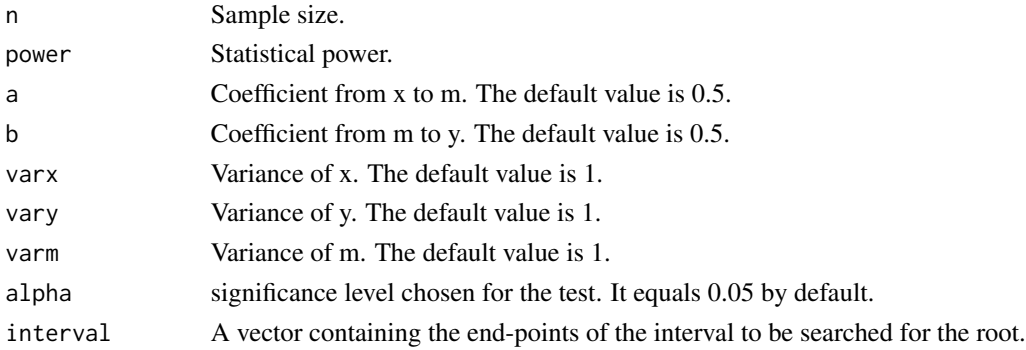

## Value

An object of the power analysis.

# References

Hayes, A. F. (2013). Introduction to mediation, moderation, and conditional process analysis: A regression-based approach. Guilford Press.

MacKinnon, D. P. (2008). Introduction to statistical mediation analysis. Routledge.

Sobel, M. E. (1982). Asymptotic confidence intervals for indirect effects in structural equation models. Sociological methodology, 13, 290-312.

Zhang, Z., & Yuan, K.-H. (2018). Practical Statistical Power Analysis Using Webpower and R (Eds). Granger, IN: ISDSA Press.

```
#To calculate the statistical power given sample size and effect size:
wp.mediation(n = 100, power = NULL, a = 0.5, b = 0.5,
               vars = 1, vary = 1, varm = 1, alpha = 0.05# Power for simple mediation
#
# n power a b varx varm vary alpha
# 100 0.9337271 0.5 0.5 1 1 1 0.05
#
# URL: http://psychstat.org/mediation
#To generate a power curve given a sequence of sample sizes:
res <- wp.mediation(n = seq(50,100,5), power = NULL, a = 0.5, b = 0.5,
                       vars = 1, vary = 1, varm = 1, alpha = 0.05res
# Power for simple mediation
#
# n power a b varx varm vary alpha
# 50 0.6877704 0.5 0.5 1 1 1 0.05
# 55 0.7287681 0.5 0.5 1 1 1 0.05
# 60 0.7652593 0.5 0.5 1 1 1 0.05
# 65 0.7975459 0.5 0.5 1 1 1 0.05
# 70 0.8259584 0.5 0.5 1 1 1 0.05
# 75 0.8508388 0.5 0.5 1 1 1 0.05
# 80 0.8725282 0.5 0.5 1 1 1 0.05
# 85 0.8913577 0.5 0.5 1 1 1 0.05
# 90 0.9076417 0.5 0.5 1 1 1 0.05
# 95 0.9216744 0.5 0.5 1 1 1 0.05
# 100 0.9337271 0.5 0.5 1 1 1 0.05
#
# URL: http://psychstat.org/mediation
#To plot the power curve:
plot(res)
#To calculate the required sample size given power and effect size:
wp.mediation(n = NULL, power = 0.9, a = 0.5, b = 0.5,
             vars = 1, vars = 1, varm = 1, alpha = 0.05)
# Power for simple mediation
#
# n power a b varx varm vary alpha
# 87.56182 0.9 0.5 0.5 1 1 1 0.05
#
# URL: http://psychstat.org/mediation
#To calculate the minimum detectable effect size of one coefficent given power and sample size:
wp.mediation(n = 100, power = 0.9, a = NULL, b = 0.5,
            vars = 1, vary = 1, varm = 1, alpha = 0.05# Power for simple mediation
#
# n power a b varx varm vary alpha
# 100 0.9 0.7335197 0.5 1 1 1 0.05
```
# wp.mmrm 51

# # URL: http://psychstat.org/mediation

## wp.mmrm *Power analysis for longitudinal data analysis*

# Description

The two functions are adapted from the R package longpower by Michael C. Donohue. More will be added later.

# Usage

```
wp.mmm(N = NULL, Ra = NULL, ra = NULL, sigma = NULL,Rb = NULL, rb = NULL, sigmab = NULL, lambda = 1,
delta = NULL, alpha = 0.05, power = NULL,
alternative = c("two.sided", "one.sided"))
wp.mmrm.ar1(N = NULL, rho = NULL, ra = NULL, sigmaa = NULL,
rb = NULL, sigmab = NULL, lambda = 1, times = 1:length(ra),
delta = NULL, alpha = 0.05, power = NULL,
alternative = c("two.sided", "one.sided"))
```
## Arguments

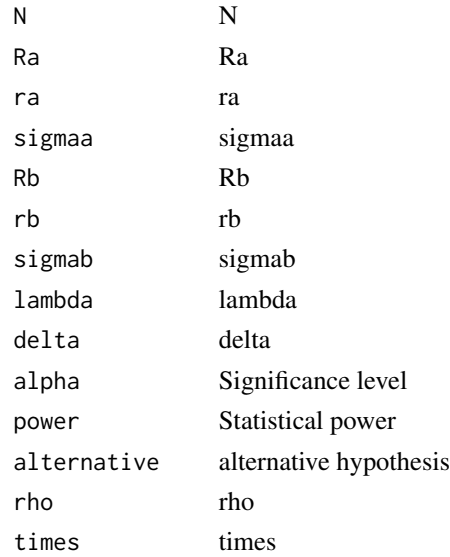

## References

Lu, K., Luo, X., Chen, P.-Y. (2008) Sample size estimation for repeated measures analysis in randomized clinical trials with missing data. International Journal of Biostatistics, 4, (1)

## Description

Multisite randomized trials (MRT) are a type of multilevel design for the situation when the entire cluster is randomly assigned to either a treatment arm or a control arm (Liu, 2013). The data from MRT can be analyzed in a two-level hierarchical linear model, where the indicator variable for treatment assignment is included in first level. If a study contains multiple treatments, then multiple indicators will be used. This function is for designs with 2 arms (i.e., a treatment and a control). Three types of tests are considered in the function: (1) The "main" type tests treatment main effect; (2) The "site" type tests the variance of cluster/site means; and (3) The "variance" type tests variance of treatment effects. Details leading to power calculation can be found in Raudenbush (1997) and Liu (2013).

## Usage

```
wp.mrt2arm(n = NULL, f = NULL, J = NULL, tau00 = NULL, tau11 = NULL,
  sg2 = NULL, power = NULL, alpha = 0.05, alternative = c("two.sided","one.sided"), type = c("main", "site", "variance"), interval = NULL)
```
#### Arguments

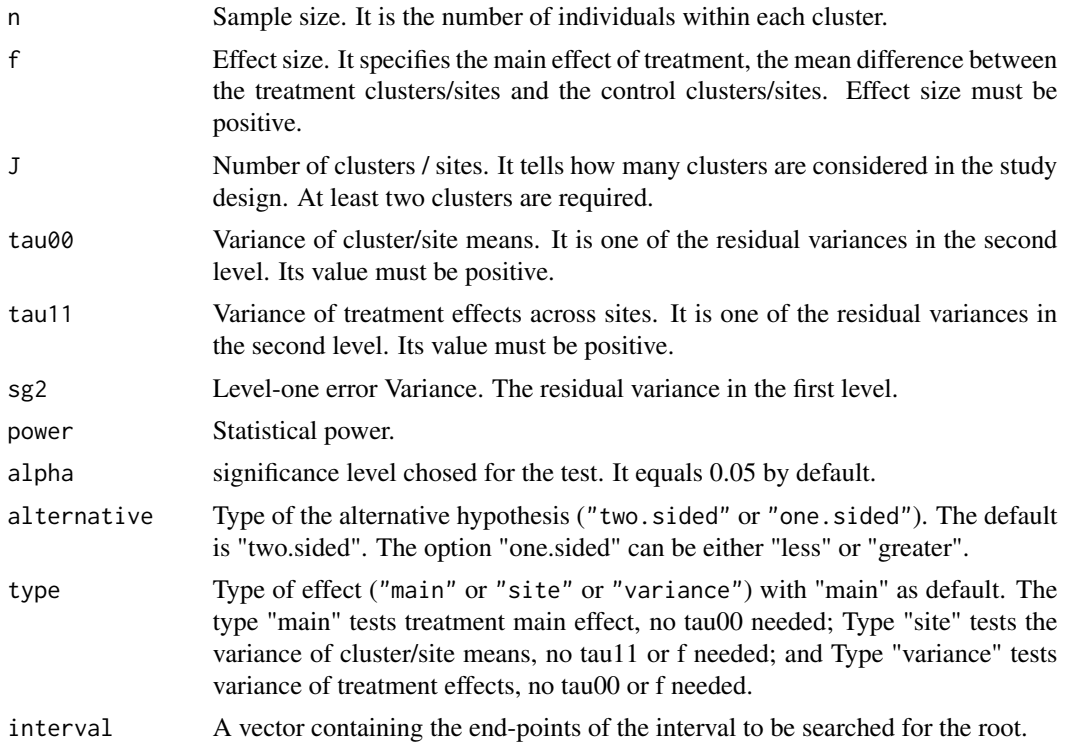

# wp.mrt2arm 53

#### Value

An object of the power analysis.

# References

Liu, X. S. (2013). Statistical power analysis for the social and behavioral sciences: basic and advanced techniques. Routledge.

Raudenbush, S. W. (1997). Statistical analysis and optimal design for cluster randomized trials. Psychological Methods, 2(2), 173.

Zhang, Z., & Yuan, K.-H. (2018). Practical Statistical Power Analysis Using Webpower and R (Eds). Granger, IN: ISDSA Press.

```
#To calculate the statistical power given sample size and effect size:
#For main effect
wp.mrt2arm(n = 45, f = 0.5, J = 20, tau11 = 0.5,
           sg2 = 1.25, alpha = 0.05, power = NULL)
# Power analysis for Multileve model Multisite randomized trials with 2 arms
#
# J n f tau11 sg2 power alpha
# 20 45 0.5 0.5 1.25 0.8583253 0.05
#
# NOTE: n is the number of subjects per cluster
# URL: http://psychstat.org/mrt2arm
#For variance of treament effect
wp.mrt2arm(n = 45, f = 0.5, J = 20, tau11 = 0.5,
              sg2 = 1.25, alpha = 0.05, power = NULL, type = "variance")
# Power analysis for Multileve model Multisite randomized trials with 2 arms
#
# J n f tau11 sg2 power alpha
# 20 45 0.5 0.5 1.25 0.9987823 0.05
#
# NOTE: n is the number of subjects per cluster
# URL: http://psychstat.org/mrt2arm
#For testing site variablity
res<- wp.mrt2arm(n = 45, f = 0.5, J = 20, tau11 = 0.5,
                sg2 = 1.25, alpha = 0.05, power = NULL, type = "site")
# Power analysis for Multileve model Multisite randomized trials with 2 arms
#
# J n f tau11 sg2 alpha
# 20 45 0.5 0.5 1.25 0.05
#
# NOTE: n is the number of subjects per cluster
# URL: http://psychstat.org/mrt2arm
#To generate a power curve given a sequence of sample sizes:
res <- wp.mrt2arm(n = seq(10,50,5), f = 0.5, J = 20, tau11 = 0.5,
                         sg2 = 1.25, alpha = 0.05, power = NULL)
```

```
# Power analysis for Multileve model Multisite randomized trials with 2 arms
#
# J n f tau11 sg2 power alpha
# 20 10 0.5 0.5 1.25 0.6599499 0.05
# 20 15 0.5 0.5 1.25 0.7383281 0.05
# 20 20 0.5 0.5 1.25 0.7818294 0.05
# 20 25 0.5 0.5 1.25 0.8090084 0.05
# 20 30 0.5 0.5 1.25 0.8274288 0.05
# 20 35 0.5 0.5 1.25 0.8406659 0.05
# 20 40 0.5 0.5 1.25 0.8506049 0.05
# 20 45 0.5 0.5 1.25 0.8583253 0.05
# 20 50 0.5 0.5 1.25 0.8644864 0.05
#
# NOTE: n is the number of subjects per cluster
# URL: http://psychstat.org/mrt2arm
#To plot the power curve:
plot(res)
#To calculate the required sample size given power and effect size:
wp.mrt2arm(n = NULL, f = 0.5, J = 20, tau11 = 0.5,
                    sg2 = 1.25, alpha = 0.05, power = 0.8)
# Power analysis for Multileve model Multisite randomized trials with 2 arms
#
# J n f tau11 sg2 power alpha
# 20 23.10086 0.5 0.5 1.25 0.8 0.05
#
# NOTE: n is the number of subjects per cluster
# URL: http://psychstat.org/mrt2arm
```
wp.mrt3arm *Statistical Power Analysis for Multisite Randomized Trials with 3 Arms*

# Description

Multisite randomized trials (MRT) are a type of multilevel design for the situation when the entire cluster is randomly assigned to either a treatment arm or a control arm  $(Liu, 2013)$ . The data from MRT can be analyzed in a two-level hierarchical linear model, where the indicator variable for treatment assignment is included in first level. If a study contains multiple treatments, then multiple indicators will be used. This function is for designs with 3 arms (i.e., two treatments and a control). Three types of tests are considered in the function: (1) The "main" type tests treatment main effect; (2) The "treatment" type tests the difference between the two treatments; and (3) The "omnibus" type tests whether the three arms are all equivalent. Details leading to power calculation can be found in Raudenbush (1997) and Liu (2013).

## Usage

```
wp.mrt3arm(n = NULL, f1 = NULL, f2 = NULL, J = NULL, tau = NULL,
  sg2 = NULL, power = NULL, alpha = 0.05, alternative = c("two.sizeed","one.sided"), type = c("main", "treatment", "omnibus"), interval = NULL)
```
# wp.mrt3arm 55

# Arguments

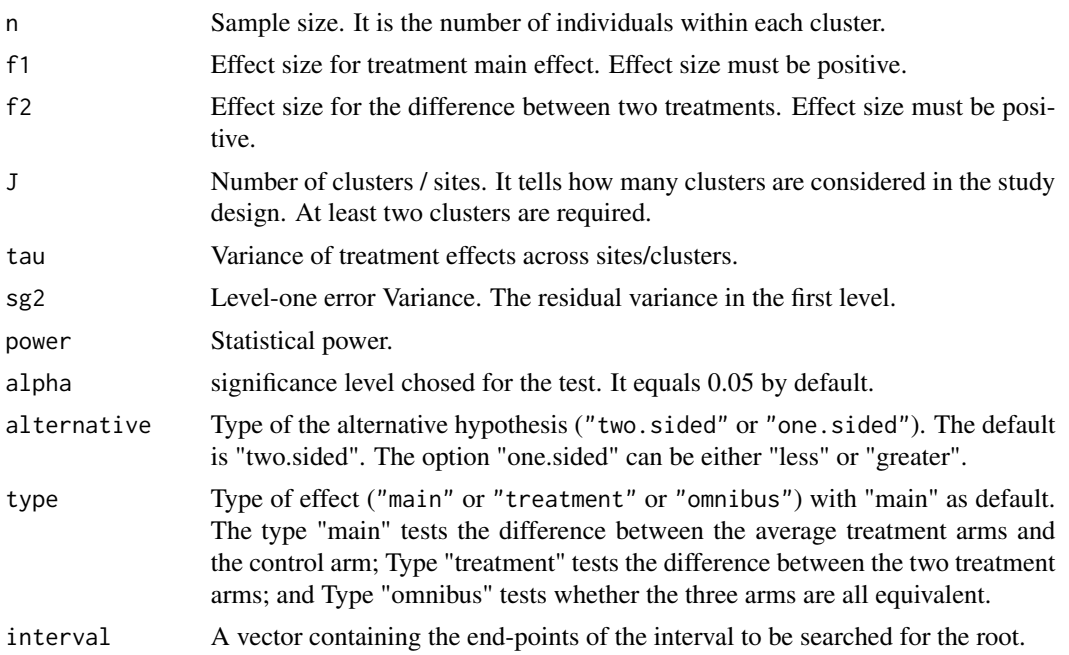

# Value

An object of the power analysis.

## References

Liu, X. S. (2013). Statistical power analysis for the social and behavioral sciences: basic and advanced techniques. Routledge.

Raudenbush, S. W. (1997). Statistical analysis and optimal design for cluster randomized trials. Psychological Methods, 2(2), 173.

Zhang, Z., & Yuan, K.-H. (2018). Practical Statistical Power Analysis Using Webpower and R (Eds). Granger, IN: ISDSA Press.

```
#To calculate the statistical power given sample size and effect size:
#For main effect
wp.mrt3arm(n = 30, f1 = 0.43, J = 20, tau = 0.4,
              sg2 = 2.25, alpha = 0.05, power = NULL)
# Multisite randomized trials with 3 arms
#
# J n f1 tau sg2 power alpha
# 20 30 0.43 0.4 2.25 0.8066964 0.05
#
# NOTE: n is the number of subjects per cluster
# URL: http://psychstat.org/mrt3arm
```

```
#For tesing difference between effects
wp.mrt3arm(n = 30, f2 = 0.2, J = 20, tau = 0.4, sg2 = 2.25,
                    alpha = 0.05, power = NULL, type="treatment")
# Multisite randomized trials with 3 arms
#
# J n f2 tau sg2 power alpha
# 20 30 0.2 0.4 2.25 0.2070712 0.05
#
# NOTE: n is the number of subjects per cluster
# URL: http://psychstat.org/mrt3arm
#For testing site variablity
wp.mrt3arm(n = 30, f1=0.43, f2 = 0.2, J = 20, tau = 0.4, sg2 = 2.25,
                        alpha = 0.05, power = NULL, type="omnibus")
# Multisite randomized trials with 3 arms
#
# J n f1 f2 tau sg2 power alpha
# 20 30 0.43 0.2 0.4 2.25 0.7950757 0.05
#
# NOTE: n is the number of subjects per cluster
# URL: http://psychstat.org/mrt3arm
#To generate a power curve given a sequence of numbers of sites/clusters:
res <- wp.mrt3arm(n = 30, f2 = 0.2, J = seq(20, 120, 10), tau = 0.4,
           sg2 = 2.25, alpha = 0.05, power = NULL, type="treatment")
res
# Multisite randomized trials with 3 arms
#
# J n f2 tau sg2 power alpha
# 20 30 0.2 0.4 2.25 0.2070712 0.05
# 30 30 0.2 0.4 2.25 0.2953799 0.05
# 40 30 0.2 0.4 2.25 0.3804554 0.05
# 50 30 0.2 0.4 2.25 0.4603091 0.05
# 60 30 0.2 0.4 2.25 0.5337417 0.05
# 70 30 0.2 0.4 2.25 0.6001544 0.05
# 80 30 0.2 0.4 2.25 0.6593902 0.05
# 90 30 0.2 0.4 2.25 0.7116052 0.05
# 100 30 0.2 0.4 2.25 0.7571648 0.05
# 110 30 0.2 0.4 2.25 0.7965644 0.05
# 120 30 0.2 0.4 2.25 0.8303690 0.05
#
# NOTE: n is the number of subjects per cluster
# URL: http://psychstat.org/mrt3arm
#To plot the power curve:
plot(res, "J", "power")
#To calculate the required sample size given power and effect size:
wp.mrt3arm(n = NULL, f1 = 0.43, J = 20, tau = 0.4,
              sg2 = 2.25, alpha = 0.05, power = 0.8)
# Multisite randomized trials with 3 arms
#
# J n f1 tau sg2 power alpha
```
# wp.poisson 57

# 20 28.61907 0.43 0.4 2.25 0.8 0.05 # # NOTE: n is the number of subjects per cluster # URL: http://psychstat.org/mrt3arm

# wp.poisson *Statistical Power Analysis for Poisson Regression*

## Description

This function is for Poisson regression models. Poisson regression is a type of generalized linear models where the outcomes are usually count data. Here, Maximum likelihood methods is used to estimate the model parameters. The estimated regression coefficent is assumed to follow a normal distribution. A Wald test is used to test the mean difference between the estimated parameter and the null parameter (tipically the null hypothesis assumes it equals 0). The procedure introduced by Demidenko (2007) is adopted here for computing the statistical power.

## Usage

```
wp.poisson(n = NULL, exp0 = NULL, exp1 = NULL, alpha = 0.05,
 power = NULL, alternative = c("two.sided", "less", "greater"),
  family = c("Bernoulli", "exponential", "lognormal", "normal", "Poisson",
  "uniform"), parameter = NULL, subdivisions=200L,
  i.method=c("numerical", "MC"), mc.iter=20000)
```
## Arguments

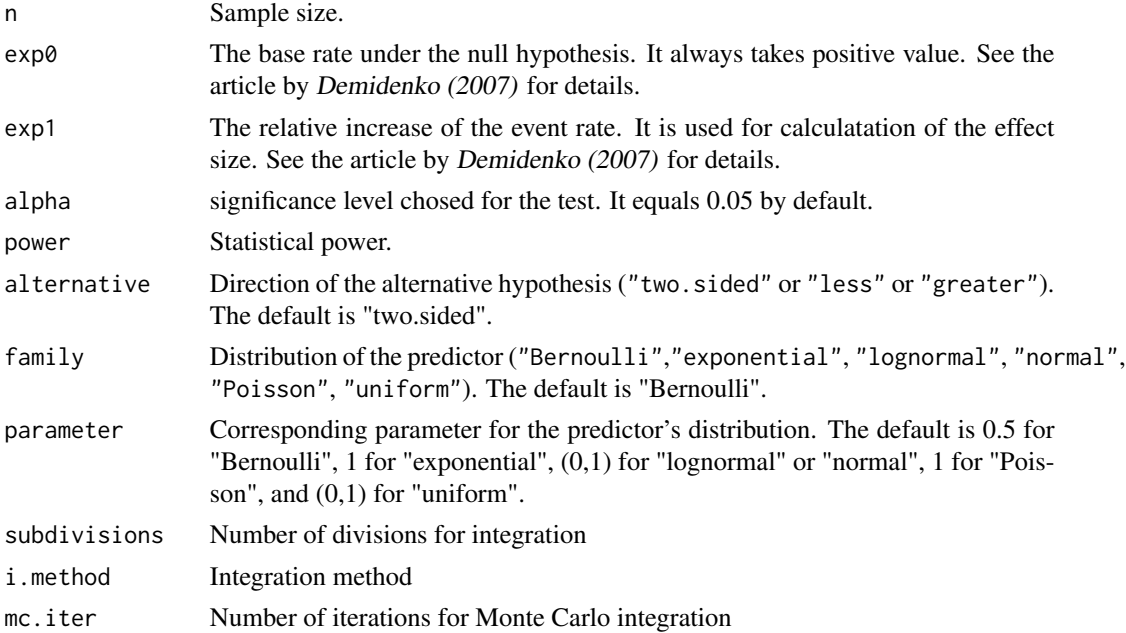

#### Value

An object of the power analysis.

# References

Demidenko, E. (2007). Sample size determination for logistic regression revisited. Statistics in medicine, 26(18), 3385-3397.

Zhang, Z., & Yuan, K.-H. (2018). Practical Statistical Power Analysis Using Webpower and R (Eds). Granger, IN: ISDSA Press.

```
#To calculate the statistical power given sample size and effect size:
wp.poisson(n = 4406, exp0 = 2.798, exp1 = 0.8938, alpha = 0.05,
               power = NULL, family = "Bernoulli", parameter = 0.53)
# Power for Poisson regression
#
# n power alpha exp0 exp1 beta0 beta1 paremeter
# 4406 0.9999789 0.05 2.798 0.8938 1.028905 -0.1122732 0.53
#
# URL: http://psychstat.org/poisson
#To generate a power curve given a sequence of sample sizes:
res <- wp.poisson(n = seq(800, 1500, 100), exp0 = 2.798, exp1 = 0.8938,
     alpha = 0.05, power = NULL, family = "Bernoulli", parameter = 0.53)
res
# Power for Poisson regression
#
# n power alpha exp0 exp1 beta0 beta1 paremeter
# 800 0.7324097 0.05 2.798 0.8938 1.028905 -0.1122732 0.53
# 900 0.7813088 0.05 2.798 0.8938 1.028905 -0.1122732 0.53
# 1000 0.8224254 0.05 2.798 0.8938 1.028905 -0.1122732 0.53
# 1100 0.8566618 0.05 2.798 0.8938 1.028905 -0.1122732 0.53
# 1200 0.8849241 0.05 2.798 0.8938 1.028905 -0.1122732 0.53
# 1300 0.9080755 0.05 2.798 0.8938 1.028905 -0.1122732 0.53
# 1400 0.9269092 0.05 2.798 0.8938 1.028905 -0.1122732 0.53
# 1500 0.9421344 0.05 2.798 0.8938 1.028905 -0.1122732 0.53
#
# URL: http://psychstat.org/poisson
#To plot the power curve:
plot(res)
#To calculate the required sample size given power and effect size:
wp.poisson(n = NULL, exp0 = 2.798, exp1 = 0.8938, alpha = 0.05,power = 0.8, family = "Bernoulli", parameter = 0.53)
# Power for Poisson regression
#
# n power alpha exp0 exp1 beta0 beta1 paremeter
# 943.2628 0.8 0.05 2.798 0.8938 1.028905 -0.1122732 0.53
```
# wp.popPar 59

# # URL: http://psychstat.org/poisson

#### wp.popPar *Extract Population Value Table*

## Description

This function is used to extract population value table for parameters form an power analysis object for SEM based on Monte Carlo methods (class = 'power').

#### Usage

wp.popPar(object)

# Arguments

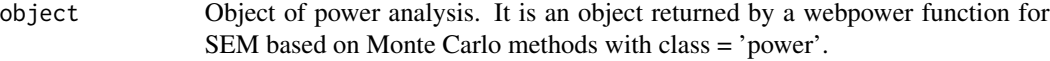

## Value

Population value table of parameters from the input object of power analysis.

wp.prop *Statistical Power Analysis for Tests of Proportions*

## Description

Tests of proportions are a technique used to compare proportions of success or agreement in one or two samples. The one-sample test of proportion tests the null proportion of success, usually 0.5. The two-sample test of proportions tests the null hypothesis that the two samples are drawn from populations with the same proportion of success. A z-test is used to evaluate whether the given difference in proportions is statistical significantly different from the null hypothesis. The power calculation is based on the arcsine transformation of the proportion (see Cohen, 1988, p.548).

## Usage

```
wp.prop(h = NULL, n1 = NULL, n2 = NULL, alpha = 0.05, power = NULL,
  type = c("1p", "2p", "2p2n"), alternative = c("two.sided", "less",
  "greater"))
```
## Arguments

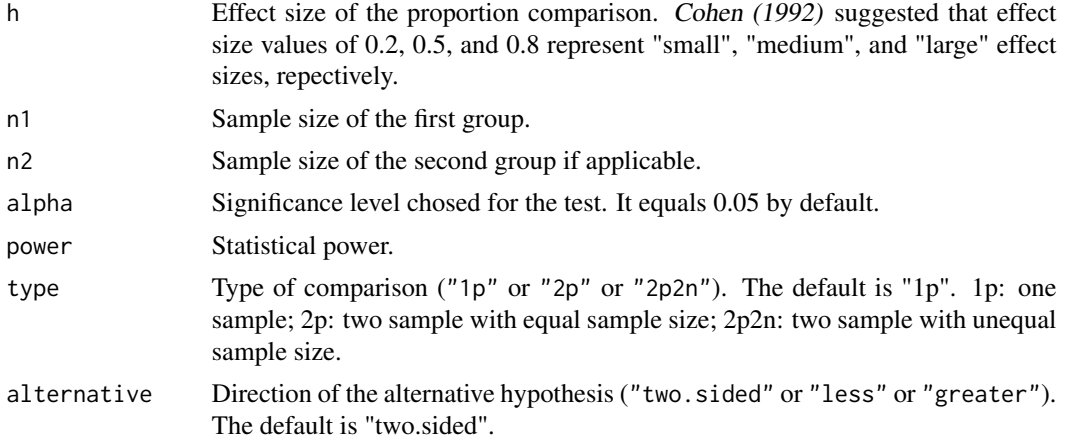

# Value

An object of the power analysis.

# References

Cohen, J. (1992). A power primer. Psychological bulletin, 112(1), 155.

Cohen, J. (1988). Statistical power analysis for the behavioral sciences (2nd Ed). Hillsdale, NJ: Lawrence Erlbaum Associates.

Zhang, Z., & Yuan, K.-H. (2018). Practical Statistical Power Analysis Using Webpower and R (Eds). Granger, IN: ISDSA Press.

```
#To calculate the power for two groups of proportion with unequal sample size:
wp.prop(h=0.52,n1=35,n2=50,alternative="greater",type="2p2n")
# Power for two-sample proportion (unequal n)
#
# h n1 n2 alpha power
# 0.52 35 50 0.05 0.7625743
#
# NOTE: Sample size for each group
# URL: http://psychstat.org/prop2p2n
#To calculate the power curve with a sequence of sample sizes:
res <- wp.prop(h=0.52,n1=seq(10,100,10),alternative="greater",type="1p")
res
# Power for one-sample proportion test
#
# h n alpha power
# 0.52 10 0.05 0.4998128
# 0.52 20 0.05 0.7519557
# 0.52 30 0.05 0.8855706
# 0.52 40 0.05 0.9499031
```
# wp.regression 61

```
# 0.52 50 0.05 0.9789283
# 0.52 60 0.05 0.9914150
# 0.52 70 0.05 0.9965928
# 0.52 80 0.05 0.9986772
# 0.52 90 0.05 0.9994960
# 0.52 100 0.05 0.9998111
#
# URL: http://psychstat.org/prop
#To plot the power curve:
plot(res, type='b')
#To estimate the sample size with a given power:
wp.prop(h=0.52,n1=NULL,power=0.8,alternative="greater",type="1p")
# Power for one-sample proportion test
#
# h n alpha power
# 0.52 22.86449 0.05 0.8
#
# URL: http://psychstat.org/prop
#To estimate the minimum detectable effect size with a given power:
wp.prop(h=NULL,n1=35,power=0.8,alternative="greater",type="1p")
# Power for one-sample proportion test
#
# h n alpha power
# 0.4202907 35 0.05 0.8
#
# URL: http://psychstat.org/prop
#To calculate the power curve with a sequence of effect sizes:
wp.prop(h=seq(0.1, 0.8, 0.1),n1=100,alternative="greater",type="1p")
# Power for one-sample proportion test
#
# h n alpha power
# 0.1 100 0.05 0.2595110
# 0.2 100 0.05 0.6387600
# 0.3 100 0.05 0.9123145
# 0.4 100 0.05 0.9907423
# 0.5 100 0.05 0.9996034
# 0.6 100 0.05 0.9999934
# 0.7 100 0.05 1.0000000
# 0.8 100 0.05 1.0000000
#
# URL: http://psychstat.org/prop
```
## Description

This function is for power analysis for regression models. Regression is a statistical technique for examining the relationship between one or more independent variables (or predictors) and one dependent variable (or the outcome). Regression provides an F-statistic that can be formulated using the ratio between variation in the outcome variable that is explained by the predictors and the unexplained variation (Cohen, 1988)). The test statistc can also be experessed in terms of caomparison between Full and Reduced models (Maxwell & Delaney, 2003).

## Usage

```
wp.regression(n = NULL, p1 = NULL, p2 = 0, f2 = NULL, alpha = 0.05,
 power = NULL, type=c("regular", "Cohen"))
```
## Arguments

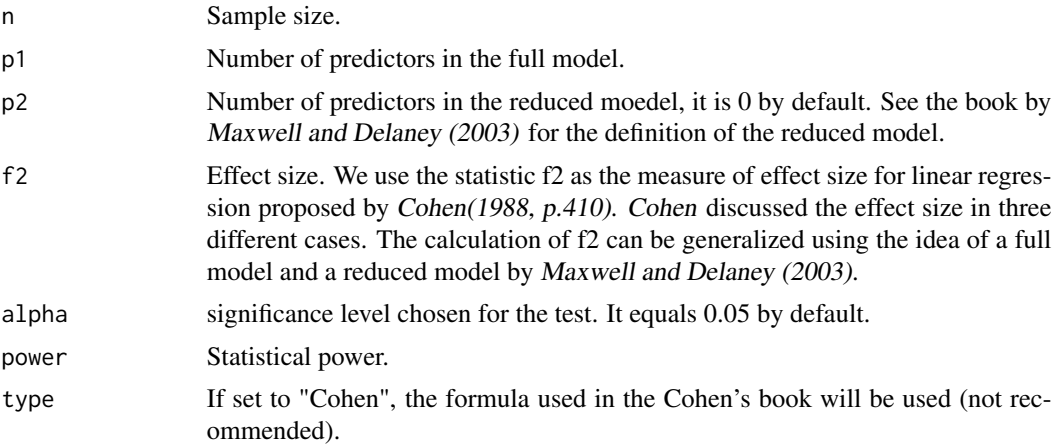

# Value

An object of the power analysis

# References

Cohen, J. (1988). Statistical power analysis for the behavioral sciences (2nd Ed). Hillsdale, NJ: Lawrence Erlbaum Associates.

Maxwell, S. E., & Delaney, H. D. (2004). Designing experiments and analyzing data: A model comparison perspective (Vol. 1). Psychology Press.

Zhang, Z., & Yuan, K.-H. (2018). Practical Statistical Power Analysis Using Webpower and R (Eds). Granger, IN: ISDSA Press.

```
#To calculate the statistical power given sample size and effect size:
wp.regression(n = 100, p1 = 3, f2 = 0.1, alpha = 0.05, power = NULL)
# Power for multiple regression
#
```

```
# n p1 p2 f2 alpha power
# 100 3 0 0.1 0.05 0.7420463
#
# URL: http://psychstat.org/regression
#To generate a power curve given a sequence of sample sizes:
res \leq wp. regression(n = seq(50,300,50), p1 = 3, f2 = 0.1,
                              alpha = 0.05, power = NULL)
res
# Power for multiple regression
#
# n p1 p2 f2 alpha power
# 50 3 0 0.1 0.05 0.4077879
# 100 3 0 0.1 0.05 0.7420463
# 150 3 0 0.1 0.05 0.9092082
# 200 3 0 0.1 0.05 0.9724593
# 250 3 0 0.1 0.05 0.9925216
# 300 3 0 0.1 0.05 0.9981375
#
# URL: http://psychstat.org/regression
#To plot the power curve:
plot(res)
#To calculate the required sample size given power and effect size:
wp.regression(n = NULL, p1 = 3, f2 = 0.1, alpha = 0.05, power = 0.8)
# Power for multiple regression
#
# n p1 p2 f2 alpha power
# 113.0103 3 0 0.1 0.05 0.8
#
# URL: http://psychstat.org/regression
#The statistical power given sample size and effect size when controling two predictors:
wp.regression(n = 100, p1 = 3, p2 = 2, f2 = 0.1429, alpha = 0.05, power = NULL)
# Power for multiple regression
#
# n p1 p2 f2 alpha power
# 100 3 2 0.1429 0.05 0.9594695
#
# URL: http://psychstat.org/regression
# To generate a power curve given a sequence of effect sizes:
res <- wp.regression(n = 50, p1 = 3, f2 = seq(0.05, 0.5, 0.05),
                               alpha = 0.05, power = NULL)
res
# Power for multiple regression
#
# n p1 p2 f2 alpha power
# 50 3 0 0.05 0.05 0.2164842
# 50 3 0 0.10 0.05 0.4077879
# 50 3 0 0.15 0.05 0.5821296
# 50 3 0 0.20 0.05 0.7210141
```
# 50 3 0 0.25 0.05 0.8220164 # 50 3 0 0.30 0.05 0.8906954 # 50 3 0 0.35 0.05 0.9350154 # 50 3 0 0.40 0.05 0.9624324 # 50 3 0 0.45 0.05 0.9788077 # 50 3 0 0.50 0.05 0.9883012 # # URL: http://psychstat.org/regression

wp.rmanova *Statistical Power Analysis for Repeated Measures ANOVA*

# Description

Repeated-measures ANOVA can be used to compare the means of a sequence of measurements (e.g., O'brien & Kaiser, 1985). In a repeated-measures design, evey subject is exposed to all different treatments, or more commonly measured across different time points. Power analysis for (1) the within-effect test about the mean difference among measurements by default. If the subjects are from more than one group,the power analysis is also available for (2) the between-effect test about mean difference among groups and (3) the interaction effect test of the measurements and groups.

## Usage

```
wp.rmanova(n = NULL, ng = NULL, nm = NULL, f = NULL, nscor = 1,
  alpha = 0.05, power = NULL, type = 0)
```
# Arguments

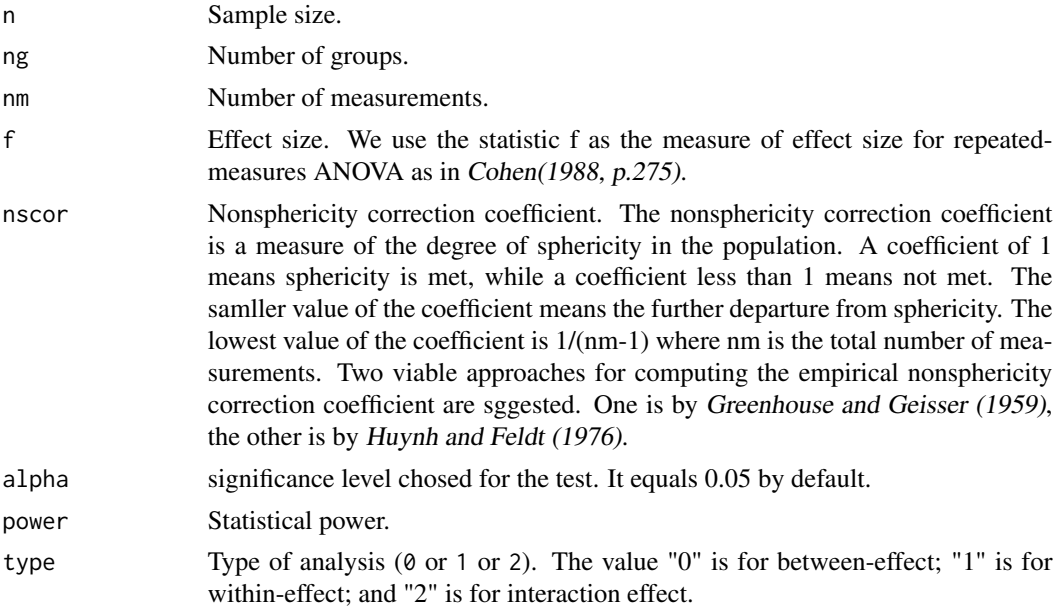

#### wp.rmanova 65

#### Value

An object of the power analysis

## References

Cohen, J. (1988). Statistical power analysis for the behavioral sciences (2nd Ed). Hillsdale, NJ: Lawrence Erlbaum Associates.

Greenhouse, S. W., & Geisser, S. (1959). On methods in the analysis of profile data. Psychometrika, 24(2), 95-112.

Huynh, H., & Feldt, L. S. (1976). Estimation of the Box correction for degrees of freedom from sample data in randomized block and split-plot designs. Journal of educational statistics, 1(1), 69-82.

O'brien, R. G., & Kaiser, M. K. (1985). MANOVA method for analyzing repeated measures designs: an extensive primer. Psychological bulletin, 97(2), 316.

Zhang, Z., & Yuan, K.-H. (2018). Practical Statistical Power Analysis Using Webpower and R (Eds). Granger, IN: ISDSA Press.

## Examples

```
#To calculate the statistical power for repeated-measures ANOVA:
wp.rmanova(n=30, ng=3, nm=4, f=0.36, nscor=0.7)
# Repeated-measures ANOVA analysis
#
# n f ng nm nscor alpha power
# 30 0.36 3 4 0.7 0.05 0.2674167
#
# NOTE: Power analysis for between-effect test
# URL: http://psychstat.org/rmanova
#To generate a power curve given a sequence of sample sizes:
res <- wp.rmanova(n=seq(30,150,20), ng=3, nm=4, f=0.36, nscor=0.7)
# Repeated-measures ANOVA analysis
#
# n f ng nm nscor alpha power
# 30 0.36 3 4 0.7 0.05 0.2674167
# 50 0.36 3 4 0.7 0.05 0.4386000
# 70 0.36 3 4 0.7 0.05 0.5894599
# 90 0.36 3 4 0.7 0.05 0.7110142
# 110 0.36 3 4 0.7 0.05 0.8029337
# 130 0.36 3 4 0.7 0.05 0.8691834
# 150 0.36 3 4 0.7 0.05 0.9151497
#
# NOTE: Power analysis for between-effect test
# URL: http://psychstat.org/rmanova
#To plot the power curve:
plot(res)
```
#To calculate the required sample size given power and effect size: wp.rmanova(n=NULL, ng=3, nm=4, f=0.36, power=0.8, nscor=0.7)

```
# Repeated-measures ANOVA analysis
#
# n f ng nm nscor alpha power
# 109.2546 0.36 3 4 0.7 0.05 0.8
#
# NOTE: Power analysis for between-effect test
# URL: http://psychstat.org/rmanova
#To calculate the minimum detectable effect size given power and sample size:
wp.rmanova(n=30, ng=3, nm=4, f=NULL, power=0.8, nscor=0.7)
# Repeated-measures ANOVA analysis
#
# n f ng nm nscor alpha power
# 30 0.716768 3 4 0.7 0.05 0.8
#
# NOTE: Power analysis for between-effect test
# URL: http://psychstat.org/rmanova
# To generate a power curve given a sequence of effec sizes:
wp.rmanova(n=30, ng=3, nm=4, f=seq(0.1,0.5,0.05), nscor=0.7)
# Repeated-measures ANOVA analysis
#
# n f ng nm nscor alpha power
# 30 0.10 3 4 0.7 0.05 0.06442235
# 30 0.15 3 4 0.7 0.05 0.08327886
# 30 0.20 3 4 0.7 0.05 0.11101678
# 30 0.25 3 4 0.7 0.05 0.14853115
# 30 0.30 3 4 0.7 0.05 0.19640404
# 30 0.35 3 4 0.7 0.05 0.25460008
# 30 0.40 3 4 0.7 0.05 0.32223192
# 30 0.45 3 4 0.7 0.05 0.39746082
# 30 0.50 3 4 0.7 0.05 0.47757523
#
# NOTE: Power analysis for between-effect test
# URL: http://psychstat.org/rmanova
```
wp.sem.chisq *Statistical Power Analysis for Structural Equation Modeling based on Chi-Squared Test*

## Description

Structural equation modeling (SEM) is a multivariate technique used to analyze relationships among observed and latent variables. It can be viewed as a combination of factor analysis and multivariate regression analysis. Two methods are widely used in power analysis for SEM. One is based on the likelihood ratio test proposed by Satorra and Saris (1985). The other is based on RMSEA proposed by MacCallum et al. (1996). This function is for SEM power analysis based on the likelihood ratio test.

# wp.sem.chisq 67

#### Usage

```
wp.sem.chisq(n = NULL, df = NULL, effect = NULL, power = NULL,alpha = 0.05)
```
## Arguments

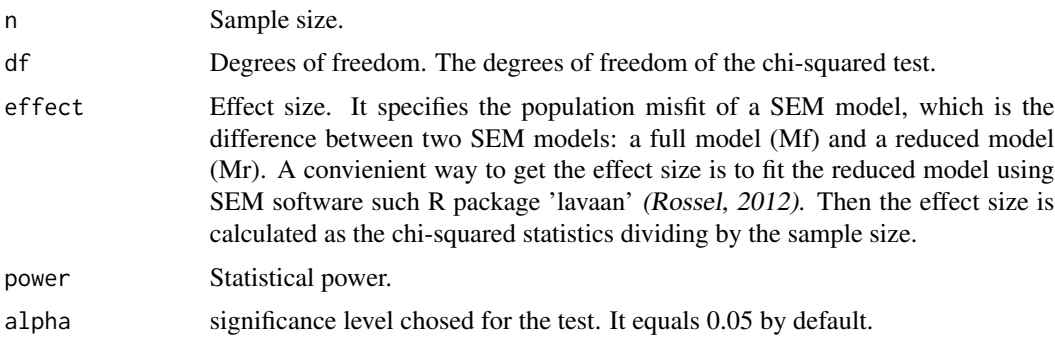

## Value

An object of the power analysis.

# References

Satorra, A., & Saris, W. E. (1985). Power of the likelihood ratio test in covariance structure analysis. Psychometrika, 50(1), 83-90.

Rossel, Y. (2012). Lavaan: An R package for structural equation modeling and more. Version 0.5–12 (BETA). Retrieved from http://users. ugent. be/~ yrosseel/lavaan/lavaanIntroduction.

Zhang, Z., & Yuan, K.-H. (2018). Practical Statistical Power Analysis Using Webpower and R (Eds). Granger, IN: ISDSA Press.

```
#To calculate the statistical power given sample size and effect size:
wp.sem.chisq(n = 100, df = 4, effect = 0.054, power = NULL, alpha = 0.05)
# Power for SEM (Satorra & Saris, 1985)
#
# n df effect power alpha
# 100 4 0.054 0.4221152 0.05
#
# URL: http://psychstat.org/semchisq
#To generate a power curve given a sequence of sample sizes:
res <- wp.sem.chisq(n = seq(100,600,100), df = 4,
          effect = 0.054, power = NULL, alpha = 0.05)
res
# Power for SEM (Satorra & Saris, 1985)
#
# n df effect power alpha
# 100 4 0.054 0.4221152 0.05
```

```
# 200 4 0.054 0.7510630 0.05
# 300 4 0.054 0.9145660 0.05
# 400 4 0.054 0.9750481 0.05
# 500 4 0.054 0.9935453 0.05
# 600 4 0.054 0.9984820 0.05
#
# URL: http://psychstat.org/semchisq
#To plot the power curve:
plot(res)
#To generate a power curve given a sequence of alphas:
res \leq wp.sem.chisq(n = 100, df = 4, effect = 0.054, power = NULL,
                         alpha = c(0.001, 0.005, 0.01, 0.025, 0.05))
res
# Power for SEM (Satorra & Saris, 1985)
#
# n df effect power alpha
# 100 4 0.054 0.06539478 0.001
# 100 4 0.054 0.14952768 0.005
# 100 4 0.054 0.20867087 0.010
# 100 4 0.054 0.31584011 0.025
# 100 4 0.054 0.42211515 0.050
#
# URL: http://psychstat.org/semchisq
#To calculate the required sample size given power and effect size:
wp.sem.chisq(n = NULL, df = 4, effect = 0.054, power = 0.8, alpha = 0.05)
# Power for SEM (Satorra & Saris, 1985)
#
# n df effect power alpha
# 222.0238 4 0.054 0.8 0.05
#
# URL: http://psychstat.org/semchisq
#To calculate the minimum detectable effect size of one coefficent given power and sample size:
wp.sem.chisq(n = 100, df = 4, effect = NULL, power = 0.8, alpha = 0.05)
# Power for SEM (Satorra & Saris, 1985)
#
# n df effect power alpha
# 100 4 0.1205597 0.8 0.05
#
# URL: http://psychstat.org/semchisq
```
wp.sem.rmsea *Statistical Power Analysis for Structural Equation Modeling based on RMSEA*

#### Description

Structural equation modeling (SEM) is a multivariate technique used to analyze relationships among observed and latent variables. It can be viewed as a combination of factor analysis and multivariate

# wp.sem.rmsea 69

regression analysis. Two methods are widely used in power analysis for SEM. One is based on the likelihood ratio test proposed by Satorra and Saris (1985). The other is based on RMSEA proposed by MacCallum et al. (1996). This function is for SEM power analysis based on RMSEA.

### Usage

```
wp.sem.rmsea(n = NULL, df = NULL, rmsea0 = NULL, rmsea1 = NULL,
  power = NULL, alpha = 0.05, type = c("close", "notclose"))
```
## Arguments

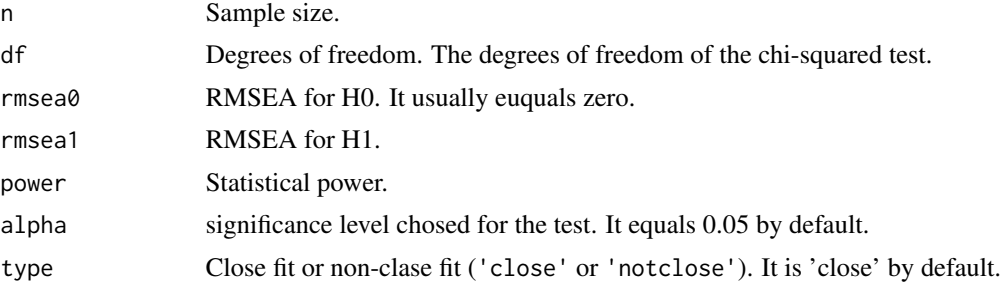

## Value

An object of the power analysis.

#### References

MacCallum, R. C., Browne, M. W., & Sugawara, H. M. (1996). Power analysis and determination of sample size for covariance structure modeling. Psychological methods, 1(2), 130.

Zhang, Z., & Yuan, K.-H. (2018). Practical Statistical Power Analysis Using Webpower and R (Eds). Granger, IN: ISDSA Press.

```
#To calculate the statistical power given sample size and effect size:
wp.sem.rmsea (n = 100, df = 4, rmsea0 = 0,
             rmsea1 = 0.116, power = NULL, alpha = 0.05)
# Power for SEM based on RMSEA
#
# n df rmsea0 rmsea1 power alpha
# 100 4 0 0.116 0.4208173 0.05
#
# URL: http://psychstat.org/rmsea
#To generate a power curve given a sequence of sample sizes:
res <- wp.sem.rmsea (n = seq(100,600,100), df = 4, rmsea0 = 0,
                      rmsea1 = 0.116, power = NULL, alpha = 0.05)
res
# Power for SEM based on RMSEA
#
# n df rmsea0 rmsea1 power alpha
```

```
# 100 4 0 0.116 0.4208173 0.05
# 200 4 0 0.116 0.7494932 0.05
# 300 4 0 0.116 0.9135968 0.05
# 400 4 0 0.116 0.9746240 0.05
# 500 4 0 0.116 0.9933963 0.05
# 600 4 0 0.116 0.9984373 0.05
#
# URL: http://psychstat.org/rmsea
#To plot the power curve:
plot(res)
#To calculate the required sample size given power and effect size:
wp.sem.rmsea (n = NULL, df = 4, rmsea0 = 0,
            rmsea1 = 0.116, power = 0.8, alpha = 0.05)
# Power for SEM based on RMSEA
#
# n df rmsea0 rmsea1 power alpha
# 222.7465 4 0 0.116 0.8 0.05
#
# URL: http://psychstat.org/rmsea
# #To calculate the minimum detectable effect size of rmsea1 given power and sample size:
wp.sem.rmsea (n = 100, df = 4, rmsea0 = 0,
           rmsea1 = NULL, power = 0.8, alpha = 0.05)
# Power for SEM based on RMSEA
#
# n df rmsea0 rmsea1 power alpha
# 100 4 0 0.1736082 0.8 0.05
#
# URL: http://psychstat.org/rmsea
```
wp.t *Statistical Power Analysis for t-Tests*

# Description

A t-test is a statistical hypothesis test in which the test statistic follows a Student's t distribution if the null hypothesis is true and follows a non-central t distribution if the alternative hypothesis is true. The t test can assess the statistical significance of (1) the difference between population mean and a specific value, (2) the difference between two independent populaion means, and (3) difference between means of matched paires.

#### Usage

```
wp.t(n1 = NULL, n2 = NULL, d = NULL, alpha = 0.05, power = NULL,
 type = c("two.sample", "one.sample", "paired", "two.sample.2n"),
  alternative = c("two.sided", "less", "greater"),
  tol = .Machine$double.eps^0.25)
```
#### $wpt$  71

## Arguments

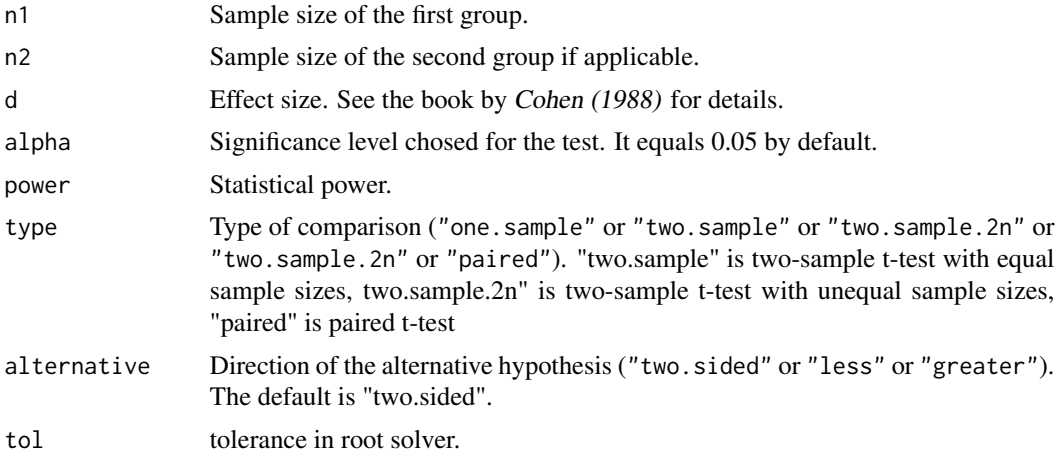

# Value

An object of the power analysis.

# References

Cohen, J. (1988). Statistical power analysis for the behavioral sciences (2nd Ed). Hillsdale, NJ: Lawrence Erlbaum Associates.

Zhang, Z., & Yuan, K.-H. (2018). Practical Statistical Power Analysis Using Webpower and R (Eds). Granger, IN: ISDSA Press.

# Examples

```
#To calculate the power for one sample t-test given sample size and effect size:
wp.t(n1=150, d=0.2, type="one.sample")
# One-sample t-test
#
# n d alpha power
# 150 0.2 0.05 0.682153
#
# URL: http://psychstat.org/ttest
#To calculate the power for paired t-test given sample size and effect size:
wp.t(n1=40, d=-0.4, type="paired", alternative="less")
# Paired t-test
#
# n d alpha power
# 40 -0.4 0.05 0.7997378
#
# NOTE: n is number of *pairs*
# URL: http://psychstat.org/ttest
```
#To estimate the required sample size given power and effect size for paired t-test : wp.t(d=0.4, power=0.8, type="paired", alternative="greater")

 $72$  wp.t

```
# Paired t-test
#
# n d alpha power
# 40.02908 0.4 0.05 0.8
#
# NOTE: n is number of *pairs*
# URL: http://psychstat.org/ttest
#To estimate the power for balanced two-sample t-test given sample size and effect size:
wp.t(n1=70, d=0.3, type="two.sample", alternative="greater")
# Two-sample t-test
#
# n d alpha power
# 70 0.3 0.05 0.5482577
#
# NOTE: n is number in *each* group
# URL: http://psychstat.org/ttest
#To estimate the power for unbalanced two-sample t-test given sample size and effect size:
wp.t(n1=30, n2=40, d=0.356, type="two.sample.2n", alternative="two.sided")
# Unbalanced two-sample t-test
#
# n1 n2 d alpha power
# 30 40 0.356 0.05 0.3064767
#
# NOTE: n1 and n2 are number in *each* group
# URL: http://psychstat.org/ttest2n
#To estimate the power curve for unbalanced two-sample t-test given a sequence of effect sizes:
res <- wp.t(n1=30, n2=40, d=seq(0.2,0.8,0.05), type="two.sample.2n",
                                          alternative="two.sided")
res
# Unbalanced two-sample t-test
#
# n1 n2 d alpha power
# 30 40 0.20 0.05 0.1291567
# 30 40 0.25 0.05 0.1751916
# 30 40 0.30 0.05 0.2317880
# 30 40 0.35 0.05 0.2979681
# 30 40 0.40 0.05 0.3719259
# 30 40 0.45 0.05 0.4510800
# 30 40 0.50 0.05 0.5322896
# 30 40 0.55 0.05 0.6121937
# 30 40 0.60 0.05 0.6876059
# 30 40 0.65 0.05 0.7558815
# 30 40 0.70 0.05 0.8151817
# 30 40 0.75 0.05 0.8645929
# 30 40 0.80 0.05 0.9040910
#
# NOTE: n1 and n2 are number in *each* group
# URL: http://psychstat.org/ttest2n
```
#To plot a power curve:
$wpt$  73

```
plot(res, xvar='d', yvar='power')
```
## Index

∗ datasets CRT2, [3](#page-2-0) CRT3, [4](#page-3-0) MRT2, [5](#page-4-0) MRT3, [6](#page-5-0) CRT2, [3](#page-2-0) CRT3, [4](#page-3-0) estCRT2arm, [5](#page-4-0) estCRT3arm *(*estCRT2arm*)*, [5](#page-4-0) estMRT2arm *(*estCRT2arm*)*, [5](#page-4-0) estMRT3arm *(*estCRT2arm*)*, [5](#page-4-0) MRT2, [5](#page-4-0) MRT3, [6](#page-5-0) nuniroot, [7](#page-6-0) plot.lcs.power, [8](#page-7-0) plot.webpower, [8](#page-7-0) print.webpower, [9](#page-8-0) print.webpower-package *(*print.webpower*)*, [9](#page-8-0) sem.effect.size, [10](#page-9-0) summary.power, [11](#page-10-0) WebPower *(*WebPower-package*)*, [2](#page-1-0) WebPower-package, [2](#page-1-0) wp.anova, [11](#page-10-0) wp.anova.binary, [14](#page-13-0) wp.anova.count, [16](#page-15-0) wp.blcsm, [18](#page-17-0) wp.correlation, [21](#page-20-0) wp.crt2arm, [24](#page-23-0) wp.crt3arm, [26](#page-25-0) wp.effect.CRT2arm, [28](#page-27-0) wp.effect.CRT3arm, [29](#page-28-0) wp.effect.MRT2arm, [30](#page-29-0) wp.effect.MRT3arm, [31](#page-30-0)

wp.kanova, [32](#page-31-0) wp.lcsm, [33](#page-32-0) wp.logistic, [35](#page-34-0) wp.mc.chisq.diff, [37](#page-36-0) wp.mc.sem.basic, [39](#page-38-0) wp.mc.sem.boot, [42](#page-41-0) wp.mc.sem.power.curve, [45](#page-44-0) wp.mc.t, [48](#page-47-0) wp.mediation, [49](#page-48-0) wp.mmrm, [51](#page-50-0) wp.mrt2arm, [52](#page-51-0) wp.mrt3arm, [54](#page-53-0) wp.poisson, [57](#page-56-0) wp.popPar, [59](#page-58-0) wp.prop, [59](#page-58-0) wp.regression, [61](#page-60-0) wp.rmanova, [64](#page-63-0) wp.sem.chisq, [66](#page-65-0) wp.sem.rmsea, [68](#page-67-0) wp.t, [70](#page-69-0)